ingresso GUIA DO

 $\bullet$ 

 $\bullet$ 

 $\bullet$ 

 $\bullet$ 

2021

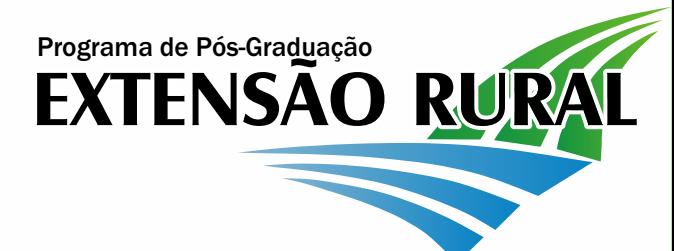

# Seja bem- vinda(o)

Você está ingressando em um Programa de Pós-Graduação que além de buscar seu desenvolvimento profissional, ainda quer que você aproveite essa experiência como pessoa. Esse guia tem o objetivo de melhorar sua experiência, explicando como funciona o programa e a UFSM.

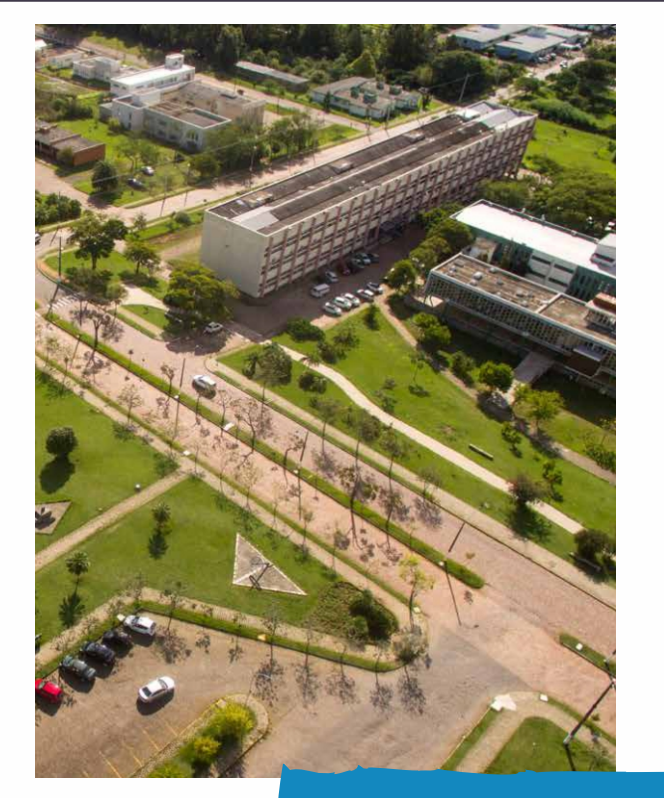

**Fotografia: Gilciano Salla/ Estúdio SAB** *Vista aérea do prédio 44 da UFSM - Campus Sede*

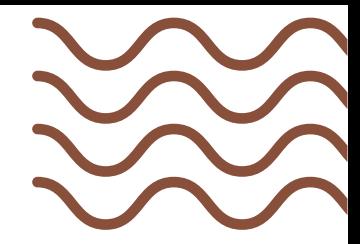

03

# SUMÁRIO

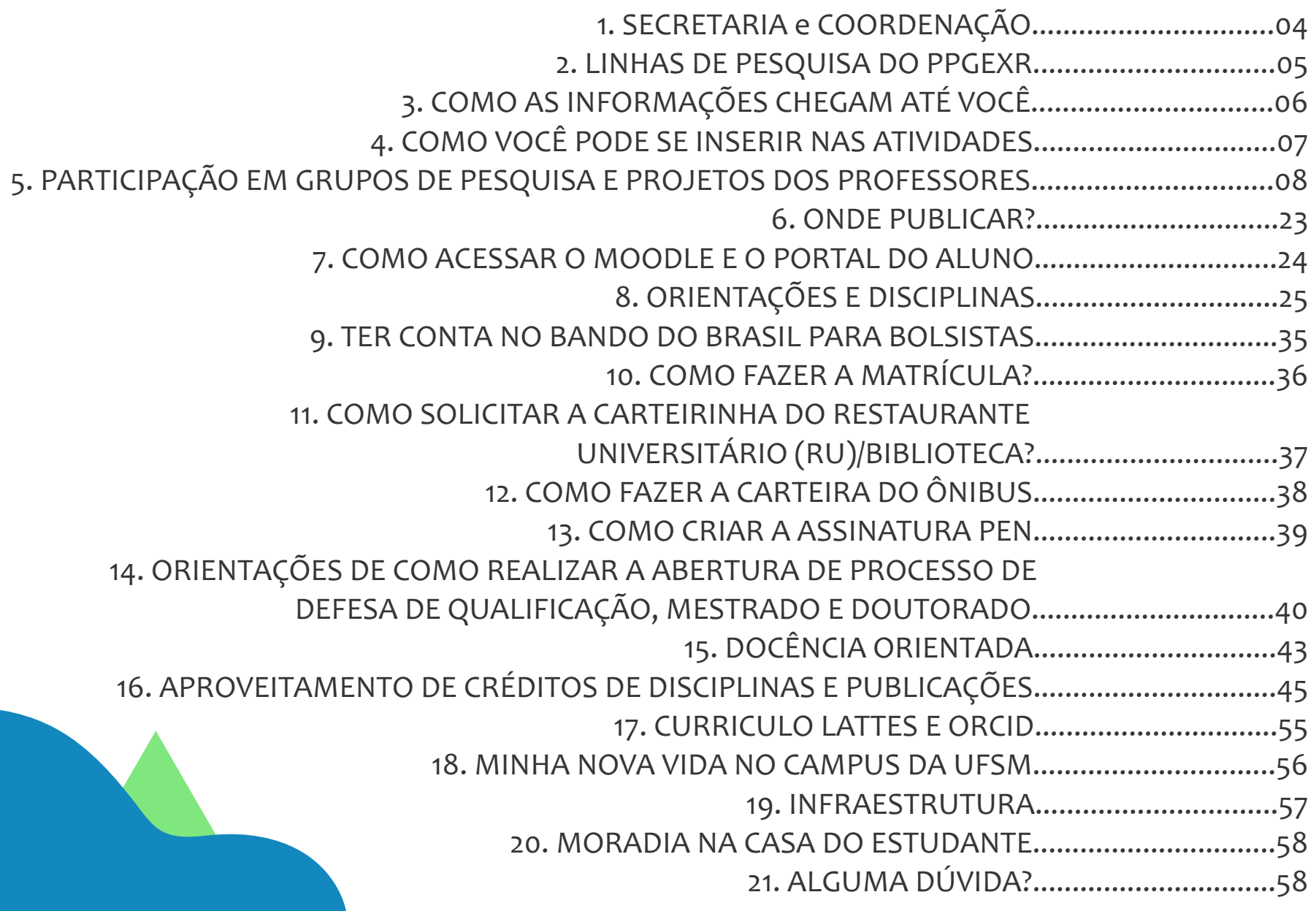

# 1. SECRETARIA e COORDENAÇÃO

### A QUEM SOMOS?

O funcionamento da secretaria e coordenação durante a pandemia é remoto.

*Técnicas administrativas:* Simone Baptista e Sônia Cogo

*E-mail*: ppgextr@ufsm.br Telefone: 55 3220 8165

*Coordenadora:* Profa. Andréa Cristina Dorr *E-mail:* andreadoerr@yahoo.com.br *Whats/telefone:* 55 99997 1978

*Coordenadora-Substituta:* Profa. Janaína Balk Brandão Email: janainabalkbrandao@hotmail.com

### ONDE ESTAMOS?

O Programa de Pós-Graduação em Extensão Rural está localizado no Prédio 44, Sala 5209.

*Endereço:* Avenida Roraima nº 1000. Bairro Camobi - Santa Maria - RS

*CEP:* 97105900.

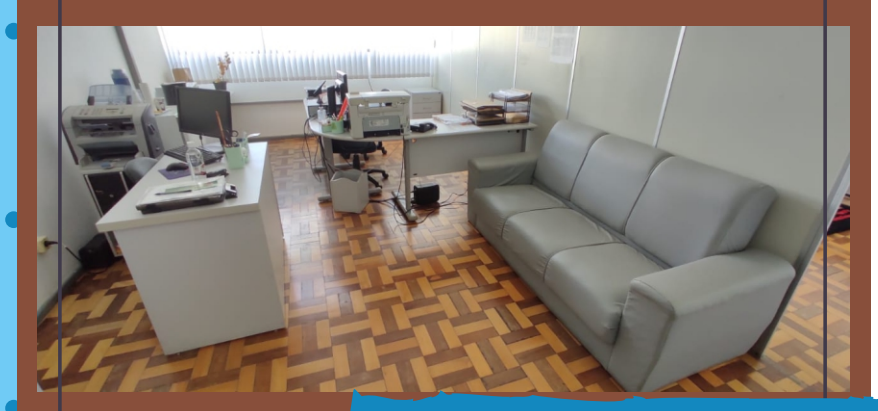

**Fotografia: Bruna Lunkes** *Sala da Secretaria do PPGExR*

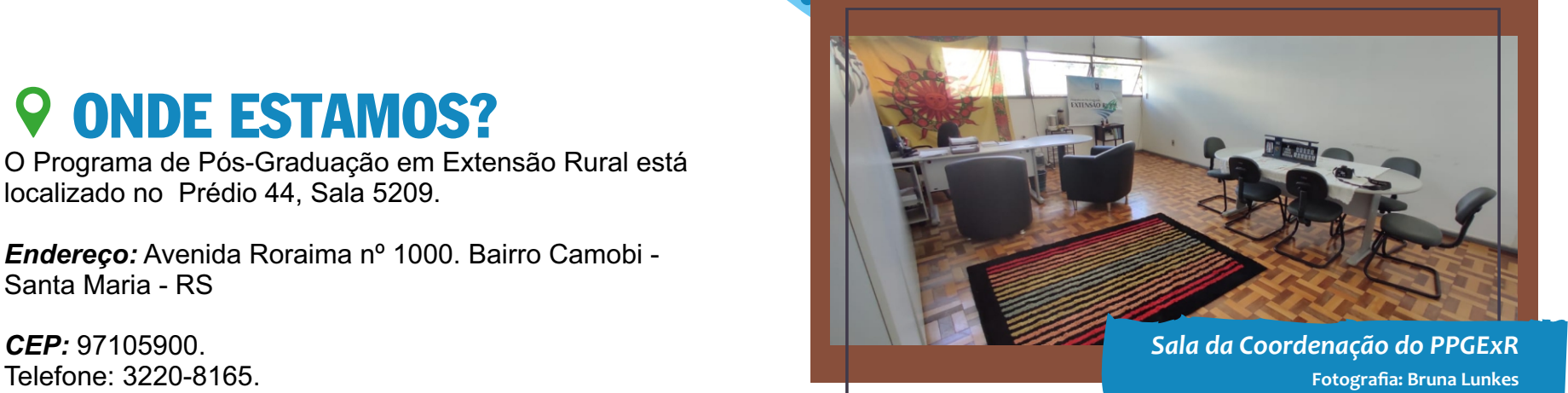

# 2. LINHAS DE PESQUISA DO PPGEXR

@

### **DINÂMICAS ECONÔMICAS E** ORGANIZACIONAIS NA **AGRICULTURA**

**Nesta linha de pesquisa buscase compreender as relações entre as organizações e a sociedade, as cadeias produtivas, o ambiente econômico, institucional e as políticas públicas.** 

**Docentes vinculados: Andréa Cristina Dörr; Fabiano Nunes Vaz; Janaína Balk Brandão; Marco Antônio Verardi Fialho; Renato Santos de Souza; Vicente Celestino Pires Silveira.**

### PROCESSOS DE INOVAÇÃO 2 SOCIOTECNOLÓGICA E AÇÃO EXTENSIONISTA

**Nesta linha de pesquisa abordam-se as mediações, inovações sociais e tecnológicas, e suas relações com as ações e metodologias extensionistas, no contexto das organizações, instituições, politicas publicas, comunidades e povos tradicionais, bem como outras formas coletivas do rural.** 

**Docentes vinculados: Alisson Vicente Zarnott; Clayton Hillig; Gisele Martins Guimarães; José Geraldo Wizniewsky; Lazaro Camilo Recompensa Joseph; Pedro Selvino Neumann; Renato Santos de Souza; Vicente Celestino Pires Silveira; Vivien Diesel.**

### **DINÂMICAS SOCIOAMBIENTAIS** E ESTRATÉGIAS DE DESENVOLVIMENTO RURAL

**Nesta linha de pesquisa procura-se compreender as inter-relações entre as dinâmicas sociais e o desenvolvimento rural.** 

**Docentes vinculados: Andréa Cristina Dörr; Everton Lazzaretti Picolotto; Gisele Martins Guimarães; Janaína Balk Brandão; Joel Orlando Bevilaqua Marin; José Marcos Froehlich; José Geraldo Wizniewsky; Lazaro Camilo Recompensa Joseph; Marco Antônio Verardi Fialho; Marcos Botton Piccin; Pedro Selvino Neumann; Renato Santos de Souza; Vivien Diesel.**

05

### 3. COMO AS INFORMAÇÕES CHEGAM ATÉ VOCÊ

**Para que as informações cheguem até você é preciso antes ter o meio de contato.** 

**Para isso é necessário que você preencha o formulário do Google Forms com algumas informações de contato.** 

**Os informes, atividades, lives, períodos de matrícula, oferta de disciplina tudo o que acontece no PPGExR é divulgado por e-mail e no Grupo de WhatsApp.**

**Você também pode se manter atualizado através da nossa página no Facebook e no Instagram, nosso canal no YouTube e nosso site. Já aproveita e segue e se inscreve nas nossas redes sociais!**

#### **CLIQUE NO ÍCONE QUE DESEJA ACESSAR**

 $\mathrel{\mathop:}=$ FOMULÁRIO FACEBOOK **WHATSAPP INSTAGRAM** YOUTUBE **SITE** 

# 4. COMO VOCÊ PODE SE INSERIR NAS ATIVIDADES

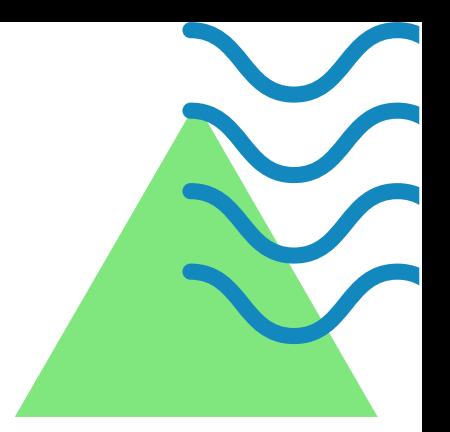

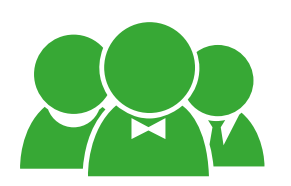

Representação discente: participar como titular ou suplente nas comissões de bolsas, PROAP, Colegiado;

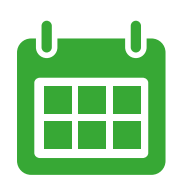

Organização de eventos;

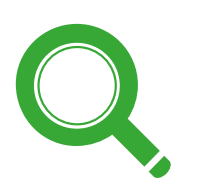

Grupos de pesquisa;

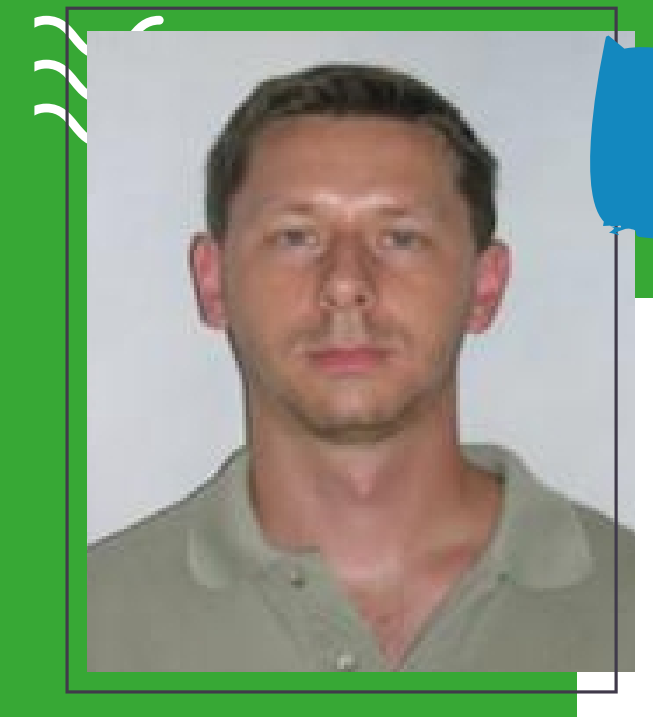

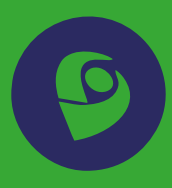

**CLIQUE NO ÍCONE PARA ACESSAR O PERFIL LATTES**

Alisson Vicente Zarnott

### PROJETOS:

- Programa CONEXUS sistemas biodiversos para inclusão social e qualidade ambiental no bioma pampa: conexões entre a abordagem nexus e o programa quintais sustentáveis;
- Papel da ANATER no futuro da Extensão Rural como política pública no Brasil;
- Cadastro dos cursos do Pronera realizados no período de 2011-2017;
- Golpe de 2016 e o futuro da democracia no Brasil;
- Programa de extensão em desenvolvimento territorial do território centro serra do RS;
- Termo de execução descentralizada entre INCRA e UFSM para desenvolvimento de sistema integrado de gestão rural da ATER nos assentamentos de SC;
- Projeto de assessoria técnica pedagógica ao programa de ATES nos projetos de assentamento no Rio Grande do Sul.

Andrea Cristina Dorr

### GRUPO DE PESQUISA:

• NEPEA - Núcleo de Estudos e Pesquisas em Economia Agroindustrial ção do Campo III.

### PROJETOS:

- Utilização de compostos bioativos de diferentes fontes de resíduos agroindustriais na terminação de ruminantes;
- Terminação de ovelhas de descarte com alto grão em diferentes sistemas de criação Diagnóstico sobre a juventude rural da região Central do Rio Grande do Sul;
- Geração de Conhecimentos e Formação de Recursos Humanos para Assessoria Técnica, Social e Ambiental aos Assentamentos de Reforma Agrária - Especialização em Agricultura Familiar Camponesa e Educação do Campo III.

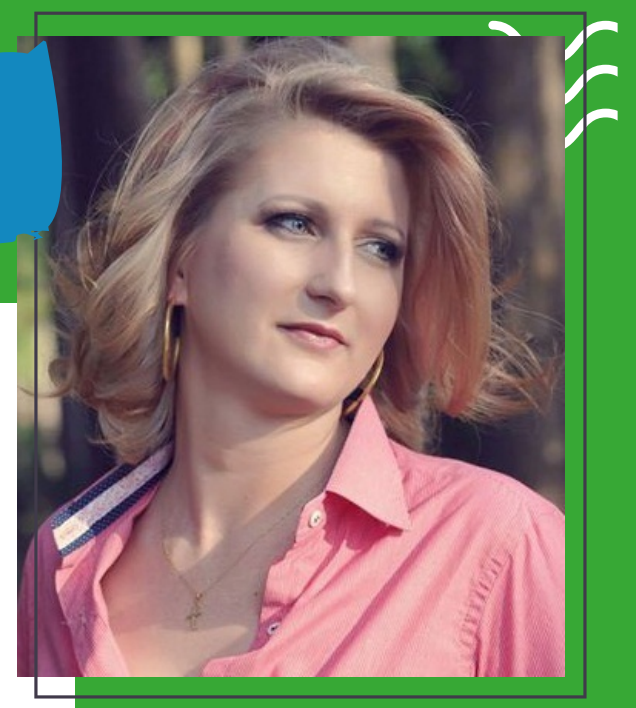

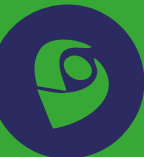

**CLIQUE NO ÍCONE PARA ACESSAR O PERFIL LATTES**

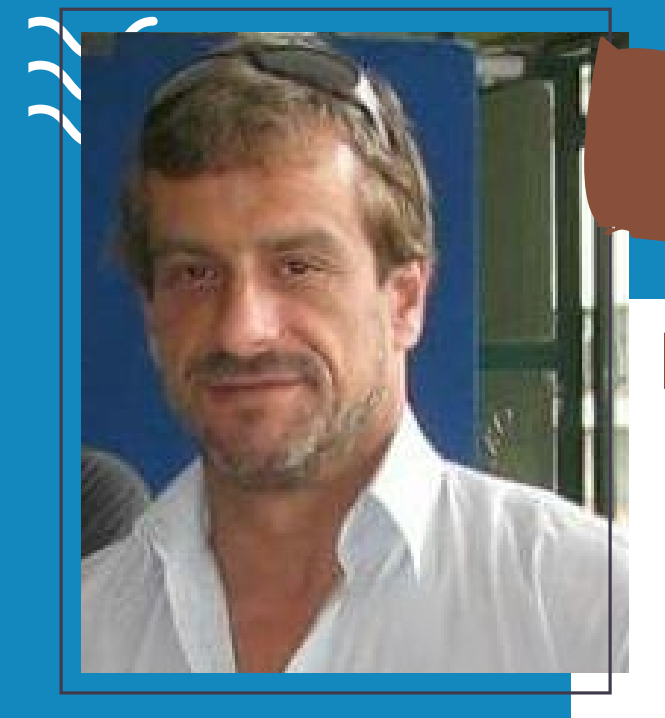

Clayton Hillig

### PROJETOS:

- Fundo do Quintal;
- Vivendo a Ciência: Investindo em Novos Talentos na Rede de Educação Pública.

**CLIQUE NO ÍCONE PARA ACESSAR O PERFIL LATTES**

Everton Lazzaretti Picolotto

### GRUPO DE PESQUISA:

• TRAMAS - Trabalho, Agricultura e Movimentos Sociais

### PROJETOS:

- Reconfigurações no sindicalismo e no trabalho rural;
- Reconfigurações no sindicalismo rural: agricultores familiares e assalariados rurais em um cenário de disputas;
- A formação do sindicalismo da agricultura familiar no Brasil e a pluralidade sindical no campo;
- As organizações de agricultores no processo de ecologização na agricultura familiar no Centro do Rio Grande do Sul;
- A emergência dos agricultores familiares como personagens políticos e a situação de pluralismo sindical no campo brasileiro;
- Grupo de agricultores orgânicos no centro do RS Incubadora Social da UFSM;

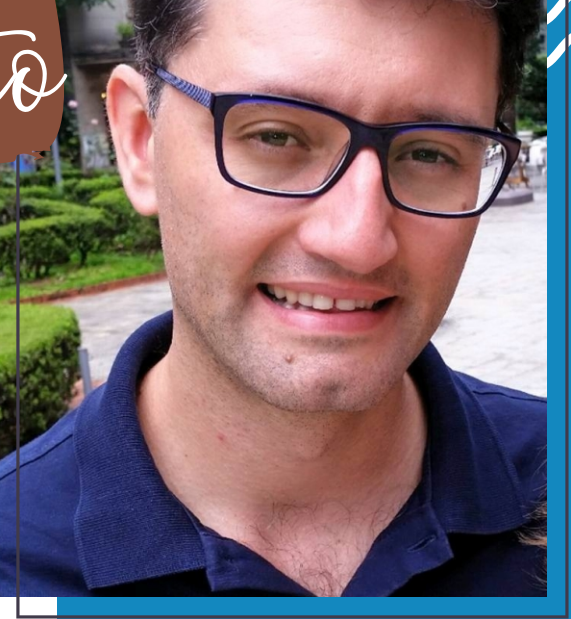

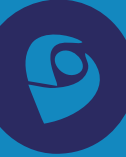

**CLIQUE NO ÍCONE PARA ACESSAR O PERFIL LATTES**

• A sociologia e seus públicos.

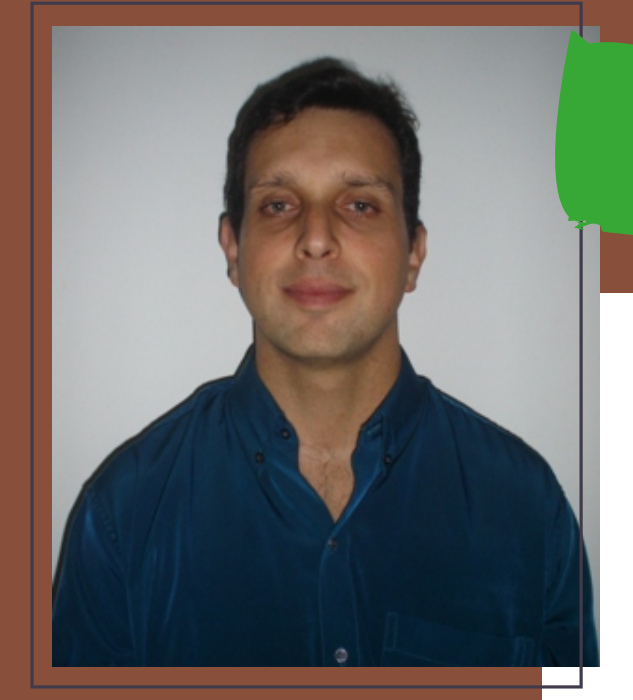

**CLIQUE NO ÍCONE PARA ACESSAR O PERFIL LATTES**

Fabiano Nunes Vaz

### PROJETOS:

- Análise da agregação de valor na cadeia produtiva das carnes bovinas com marcas ligadas às raças Angus e Hereford;
- Fatores pré-abate relacionados ao bem-estar animal e às contusões em carcaças bovinas;
- Perfil do consumidor de carne ovina no meio acadêmico;
- Motivação dos jovens filhos de agricultores em busca da sucessão familiar no meio rural;
- Estudo das garantias de diferenciação das carnes bovina e ovina nos países Iberoamericanos;
- Análise da renda dos pecuaristas familiares que comercializam animais para abate de diferentes mesorregiões do Rio Grande do Sul;
- Análise do sistema de terminação de bovinos de corte abatidos no estado do Rio Grande do Sul;
- Percepção das preferências dos consumidores brasileiros de carne bovina;
- Desenvolvatec Inovação e Tecnologia.

Gisele Martins Guimaraes

### GRUPO DE PESQUISA:

• Extensão Rural Aplicada

### PROJETOS:

- A agroecologia para além dos sistemas produtivos: Tecnologias Sustentáveis e Percepção Socioambiental das famílias Agroecológicas do Feirão Colonial em Santa Maria – RS;
- Desenvolvimento local em espaços rurais e naturais por meio do turismo. Metodologias de análise na perspectiva da sustentabilidade.;
- Participação popular na gestão pública para o desenvolvimento rural: dinâmicas sociopolíticas e de representação organizativa nos conselhos de desenvolvimento rural, de meio ambiente e colegiados territoriais;
- Sucessão Familiar Rural em Cachoeira do Sul: Diagnóstico e Perspectivas a partir de Estudantes de Ciências Agrárias;
- Programa AGRICULTUAR: Ações Educativas em produção, consumo e mediação social no Feirão Colonial de Santa maria -RS;
- Programa de apoio técnico e social (ATES) a agricultores familiares processadores de alimentos artesanais nos municípios de Cachoeira do Sul e Faxinal do Soturno – RS;
- Alimentação e Cultura: Apoio a Qualificação da Produção Artesanal de Alimentos do Município de Cachoeira do Sul – RS;
- Viabilização Tecnológica da Cultura do Crambe (Crambe abyssnica) na Região Central do RS.

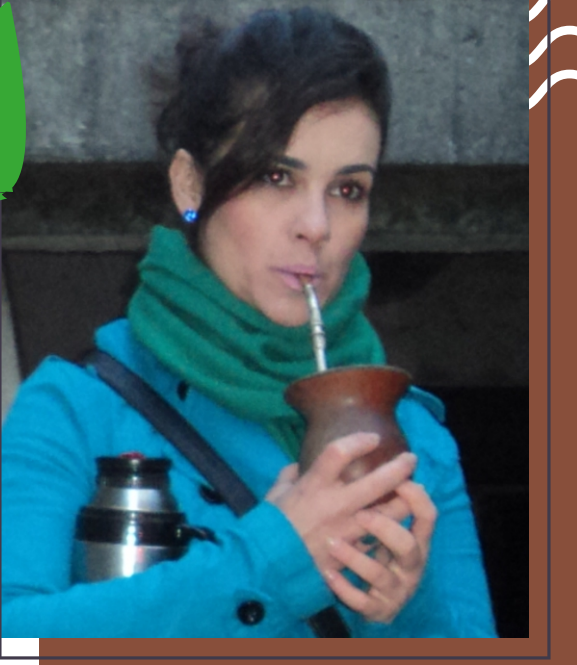

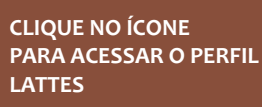

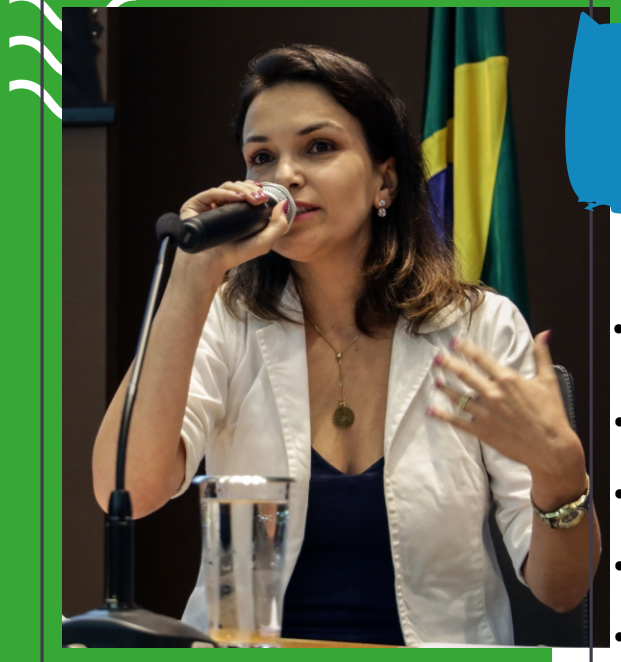

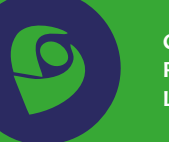

**CLIQUE NO ÍCONE PARA ACESSAR O PERFIL LATTES**

Janaina Balk Brandão  $\bm{i}$ 

### GRUPO DE PESQUISA:

- **PROJETOS:**<br>• Governança de cadeias produtivas arranjos institucionais e organizacionais para • Grupo Interdisciplinar de Pesquisas Agroalimentares Georreferenciadas – GIPAG
- mercados eficientes e inclusivos;
- A agroecologia para além dos sistemas produtivos: Tecnologias Sustentáveis e Percepção Socioambiental das famílias Agroecológicas do Feirão Colonial de Santa Maria – RS;
- A dinâmica dos mercados agroalimentares no Rio Grande do Sul: mapeamento e análise socioeconômica;
- Caracterização do Sistema Agroalimentar de Frutas e Hortaliças da Região Central do Rio Grande do Sul;
- Produção e Comercialização de Frutas, Legumes e Verduras em Santa Maria/ Rio Grande do Sul;
- Qualificação dos sistemas de informação para distribuição e mercados de alimentos;
- Grupo de agricultores orgânicos no centro do RS;
- Programa de formação continuada para os professores das escolas do campo;
- A caminhada de grupo agroecológico como processo educativo e organizativo para uma sociedade sustentável e solidária;
- Programa de extensão em desenvolvimento da cadeia produtiva do leite de Santa Maria;
- Programa Agricultuar: Ações Educativas em Produção, Consumo e Mediação Social no Feirão Colonial de Santa Maria/RS;
- Educação socioambiental multicentros na UFSM e na comunidade;
- Atualização em Bovinocultura de Corte para Itaqui e região com foco no pecuarista familiar e na conservação dos recursos naturais
- Práticas de Gestão Ambiental: produção de jogos pedagógicos.a de ATES nos projetos de assentamento no Rio Grande do Sul.

Joel Orlando Bevilagua Marin

### PROJETOS:

- Infância e juventude rural no cultivo de tabaco: agricultura familiar em contextos de globalização;
- Jovens rurais; migrantes internacionais;
- Colonos do fumo: estratégias de reprodução social em Arroio do Tigre/RS;
- Agricultores familiares e o Programa Nacional de Diversificação em Áreas Cultivadas com Tabaco;
- Juventude rural e a prática extensionista na Região Central do Rio Grande do Sul.

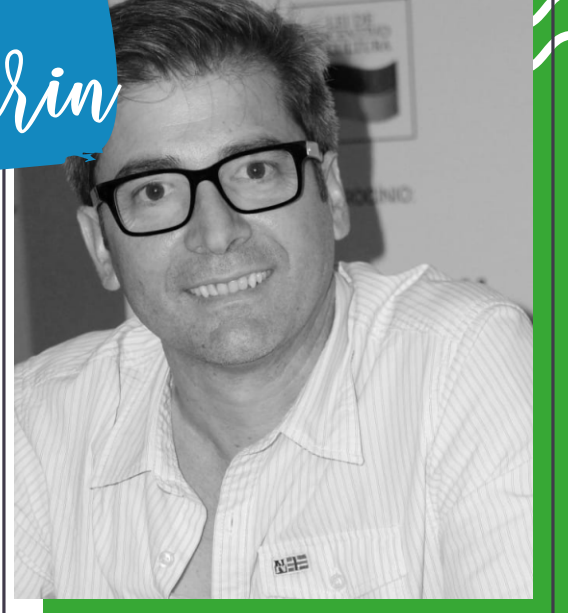

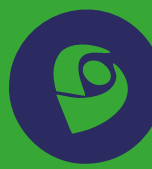

**CLIQUE NO ÍCONE PARA ACESSAR O PERFIL LATTES**

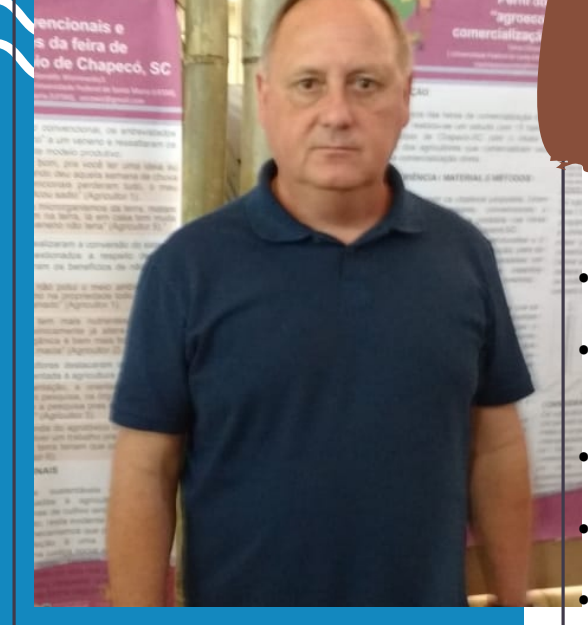

**CLIQUE NO ÍCONE PARA ACESSAR O PERFIL LATTES**

Jose Geraldo Wizniewsky

### PROJETOS:

- Relações de reciprocidade e consumo na construção do desenvolvimento rural sustentável: caso da feira de produtos orgânicos de Santiago/RS;
- Percepção e resposta reflexiva dos agricultores, agentes de extensão rural e consumidores de Chapecó, no que diz respeito ao uso de agrotóxicos na produção agrícola;
- Produção de novidades em prol da sustentabilidade de agroecossistemas em transição agroecológica;
- Guardiões de sementes crioulas: reciprocidade e identidade nas comunidades de Tenente Portela/RS;
- Implantação do Centro Vocacional Tecnológico em Agroecologia, Agrobiodiversidade e Sustentabilidade Prof. José Antônio Costabeber;
- Programa de manutenção do Núcleo de Agroecologia, Agrobiodiversidade e Sustentabilidade: construção e socialização de conhecimentos e práticas no Território Cidadania Central – RS;
- Geração de conhecimentos e formação de recursos humanos para assistência técnica aos assentamentos de reforma agrária - especialização em agricultura familiar camponesa e educação do campo;
- Enfoques teórico metodológicos na promoção do desenvolvimento local;
- Dinâmica e diferenciação dos espaços agrários no Rio Grande do Sul;
- Identidade territorial, multifuncionalidade e desenvolvimento rural;
- Resgate do conhecimento tradicional e uso sustentável da agrobiodiversidade crioula nos municípios do Território Centro Serra do estado do Rio Grande do Sul;
- Políticas e dinâmicas de extensão rural em áreas da reforma agrária e agricultura familiar;
- Projeto de pesquisa em rede "programa nacional de educação do campo": formação de estudantes e qualificação profissional para assistência técnica-residência agrária;
- Extensão Rural Aplicada.

Jose Marcos Froehlich

### PROJETOS:

- Territorialidades e construções identitárias em contextos de interculturalidade;
- Produção e Gestão Quilombola em Empreendimentos Econômicos Solidários no Território Centro Serra do RS: mediações e tecnologias sociais em contextos de interculturalidade;
- Programa de Extensão em Desenvolvimento Territorial do Território Centro Serra do RS;
- Produção e Gestão Quilombola em Empreendimentos Econômicos Solidários no Território Centro Serra do RS: mediações e tecnologias sociais em contextos de interculturalidade.

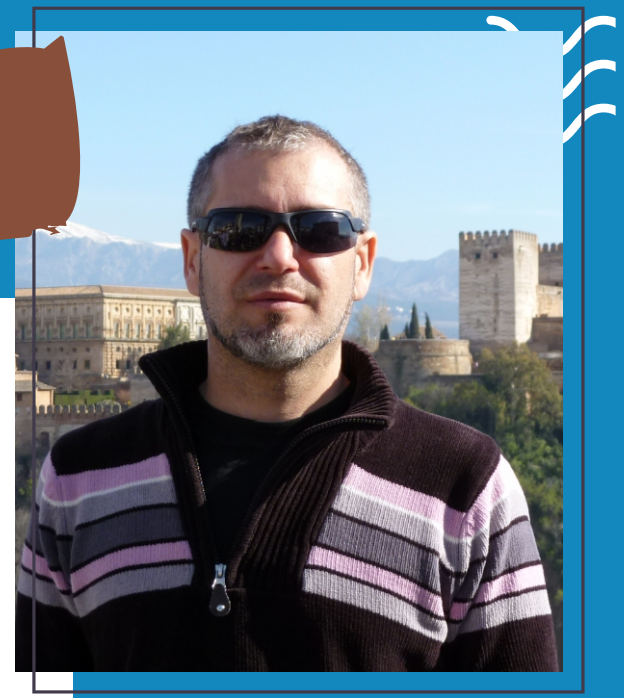

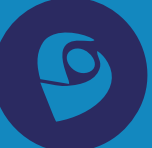

**CLIQUE NO ÍCONE PARA ACESSAR O PERFIL LATTES**

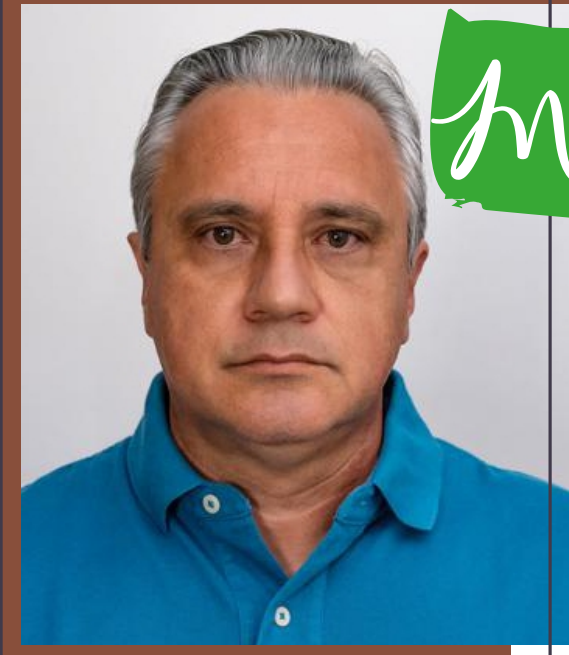

Marco Antonio Verardi Fialho

### PROJETOS:

- Expansão do cultivo da soja no pampa brasileiro: estudo sobre os efeitos psicossociais nas Populações Rurais Subalternas;
- Termo de execução descentralizada entre INCRA e UFSM para assessoria técnica pedagógica ao programa de ates nos projetos de assentamento no Rio Grande do Sul;
- Programa de Assessoria Técnica Pedagógica ao Programa de Assessoria Técnica, Social e Ambiental ? ATES nos Projetos de Assentamento no Rio Grande do Sul.

**CLIQUE NO ÍCONE PARA ACESSAR O PERFIL LATTES**

Marcos Botton Piccin

### GRUPO DE PESQUISA:

• LABIS - Laboratório de Investigação Sociológica

### PROJETOS:

- Moradores de corredor, carreteiros e trabalhadores de estâncias: formas sociais marginais de agricultura familiar no contexto da economia estancieira no Rio Grande do Sul;
- Moradores de corredor e trabalhadores de estâncias: formas sociais marginais de agricultura familiar no contexto da economia estancieira;
- A internacionalização da Agropecuária Gaúcha e a Crise Econômica Patronal Estancieira;
- A sociologia e seus públicos;
- Agricultura Familiar Camponesa e Educação do Campo;
- Diálogos entre a pesquisa científica e os assentamentos rurais no Brasil: os cursos do Residência Agrária em Discussão;
- Projeto de assessoria técnica pedagógica ao programa de ATES nos projetos de assentamento no Rio Grande do Sul.

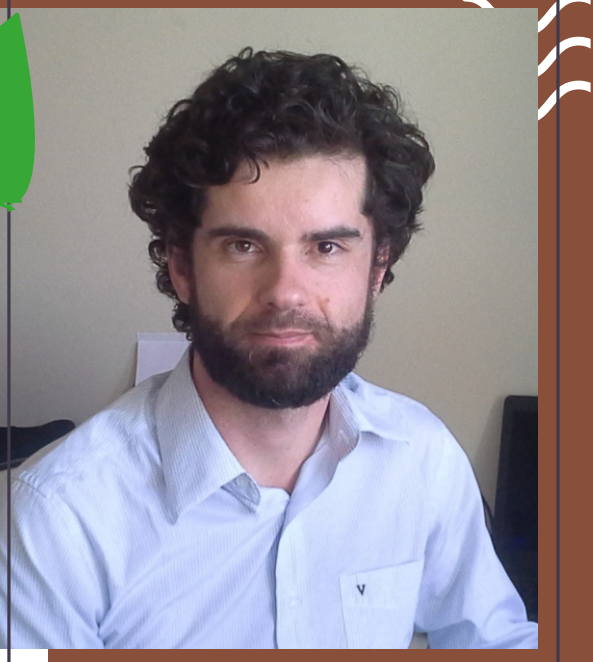

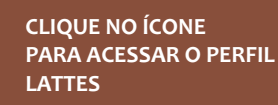

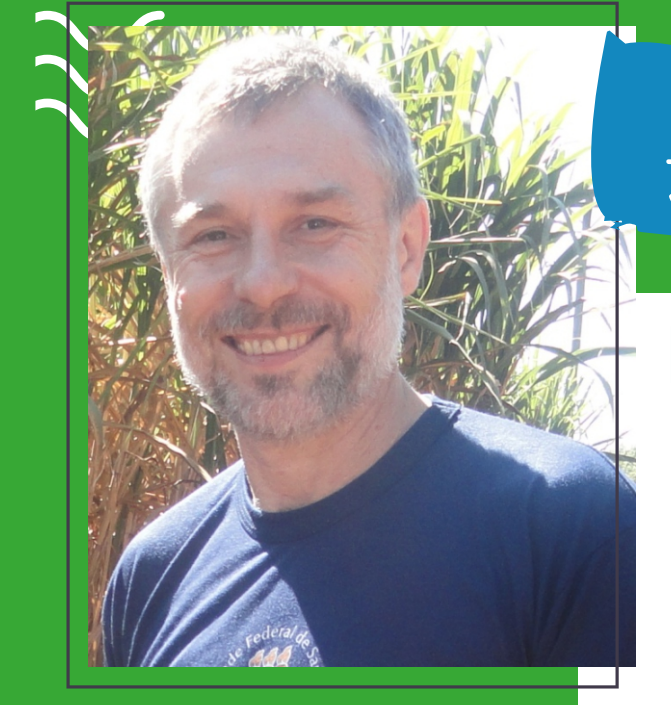

**CLIQUE NO ÍCONE PARA ACESSAR O PERFIL LATTES**

Pedro Selvino Neumann

### PROJETOS:

- Programa conexus sistemas biodiversos para inclusão social e qualidade ambiental no bioma pampa: conexões entre a abordagem nexus e o programa quintais sustentáveis;
- Desenvolvimento de um Sistema de Banco de Dados Como Suporte a Implementação Do Cadastro Técnico Multifinalitário Rural;
- Termo de execução descentralizada entre INCRA e UFSM para tutoria do SIGRA no programa de ATES/ATER em assentamentos da reforma agrária;
- Diálogos entre a pesquisa científica e os assentamentos rurais no Brasil: Os cursos do Residência Agrária em discussão;
- Estágios Interdisciplinares de Vivência.

Renato Santos de Souza

### PROJETOS:

- Os processos de geração de estratégia, planejamento e avaliação em organizações de extensão rural: os casos da EMATER do Rio Grande do Sul e da EPAGRI de Santa Catarina;
- Laços de cooperação entre agricultura familiar e pequeno varejo: do projeto ideal às possibilidades reais;
- Viabilidade econômica da aquisição de plataformas para colheita de milho em espaçamento reduzido;
- Perspectivas da inserção dos produtores rurais da região central do estado do Rio Grande do Sul no mercado regional de alimentos: um estudo a partir das estratégias de suprimento das principais organizações varejistas da região;
- Análise de séries temporais de preços agrícolas;
- Diagnóstico e Cadastro das Unidades de Produção de Hortifrutigranjeiros e de Produtos Coloniais da Microrregião da Quarta Colônia e Estudo Regional de Mercado na Região Central do Estado;
- Delineamento de cadeias produtivas: um estudo piloto com a cadeia do arroz na região central do Rio Grande do Sul;
- Custos de Produção e Gestão Agropecuária.

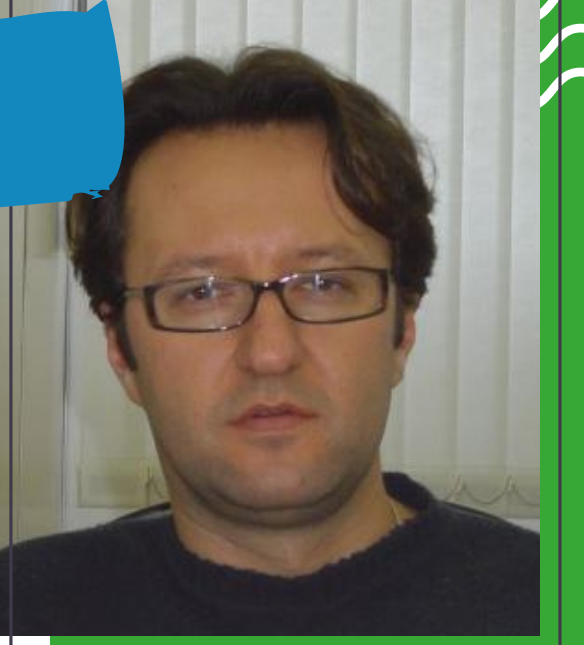

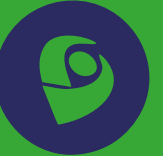

**CLIQUE NO ÍCONE PARA ACESSAR O PERFIL LATTES**

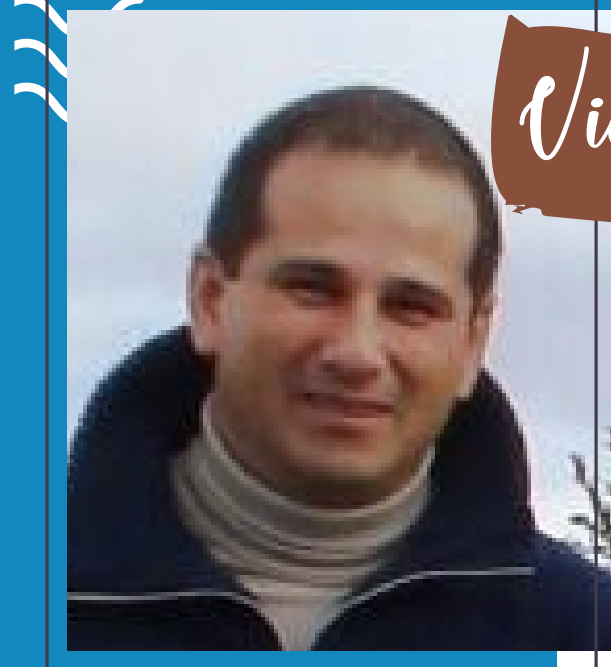

Vicente Celestino Pires Silveira

### PROJETOS:

- Os sistemas de produção pecuários na Bacia do Rio Ibirapuitã e suas relações com água e a energia na produção de alimentos;
- SUSEPEC-RS Sustentabilidade e os serviços ecossistêmicos nos sistemas de pecuária no Rio Grande do Sul, Brasil;
- Análise conjunta do desempenho produtivo e do comportamento ingestivo de novilhas de corte recriadas em pastagem natural e suas inter-relações com a vegetação.

**CLIQUE NO ÍCONE PARA ACESSAR O PERFIL LATTES**

# 6. ONDE PUBLICAR?

Precisamos publicar em revistas **Qualis CAPES Ciências Agrárias I** e para encontrar revistas aptas você pode acessar ao lado: 1

**Agora que você já está na plataforma sucupira, selecione na área de avaliação Ciências Agrárias I e no evento de classificação o mais recente e preencha a classificação da revista, como na imagem a seguir.** 2

Feito isso, será necessário que verifique o escopo da revista e verifique a que se encaixa melhor com seu artigo. 3

### **CLIQUE AQUI PARA ACESSA[R](https://sucupira.capes.gov.br/sucupira/public/consultas/coleta/veiculoPublicacaoQualis/listaConsultaGeralPeriodicos.jsf)**

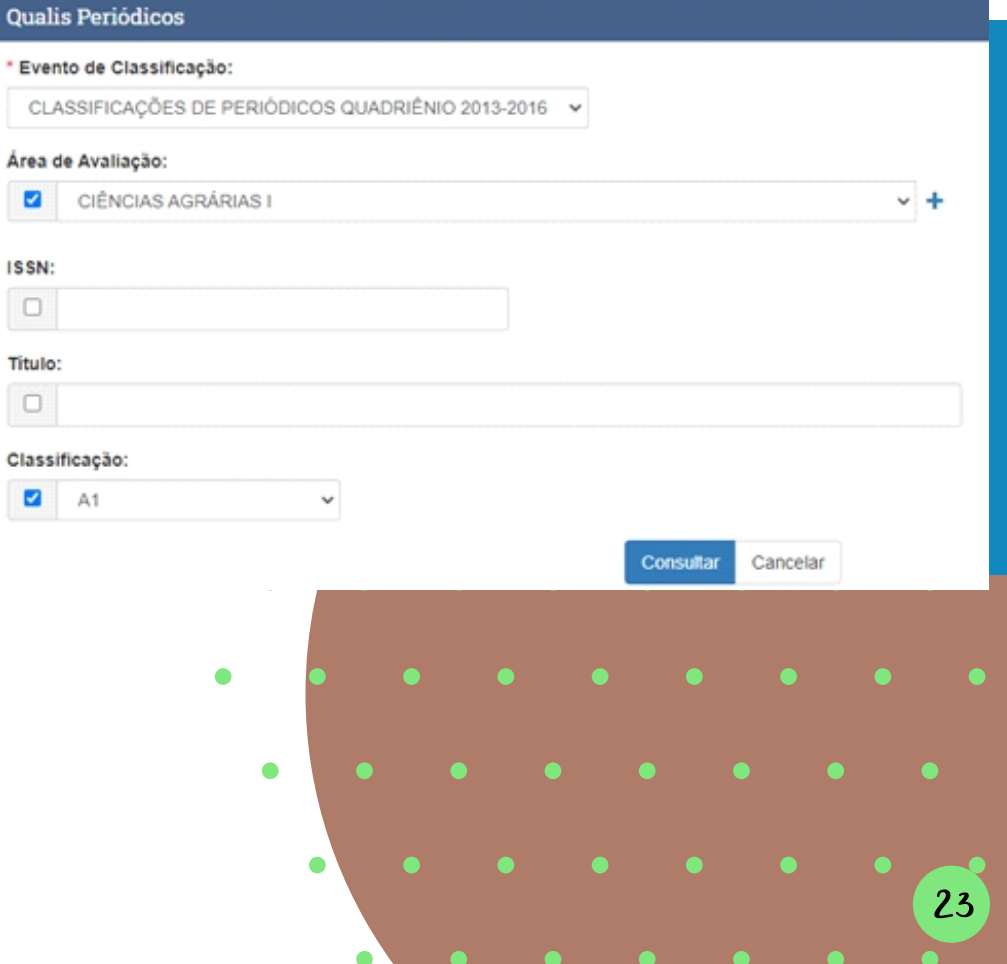

### 7. COMO ACESSAR O MOODLE E O PORTAL DO ALUNO

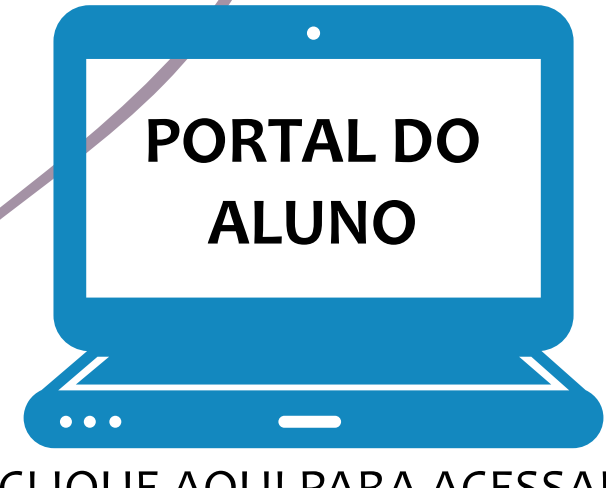

CLIQUE AQUI PARA ACESSAR

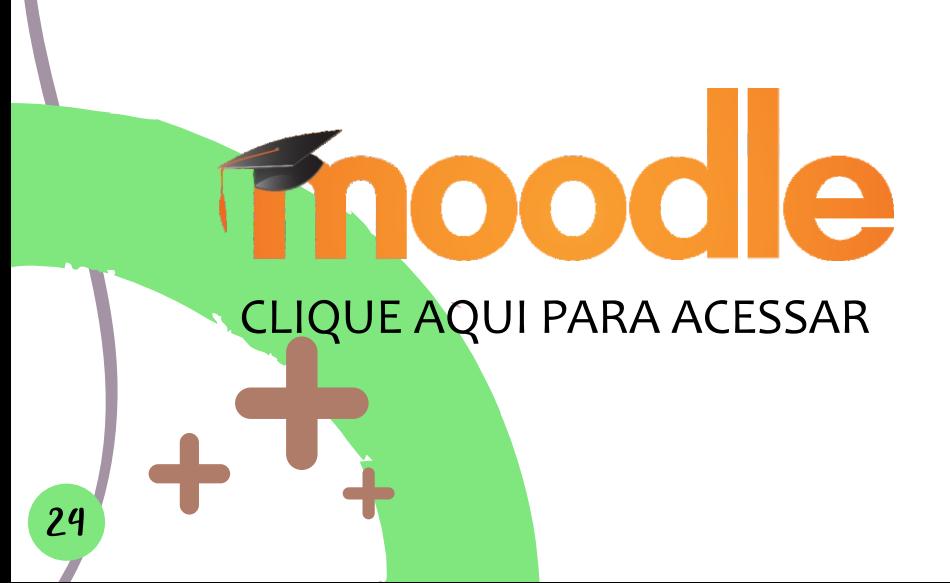

#### **Para acessar o portal do aluno basta clicar na imagem ao lado, digitar sua matrícula e senha**

**(caso a senha não tenha sido cadastrada o portal do aluno poderá ser acessado digitando sua data de nascimento no formato DDMMAAAA).**

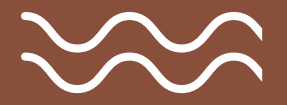

**Para acessar o Moodle basta na imagem ao lado, selecionar a opção presencial e digitar sua matrícula e senha.**

**(será a mesma do Portal do Aluno).**

**Uma vez que você já saiba quem é seu orientador, o primeiro passo é criar o plano de estudos. O primeiro passo é decidir juntamente com o orientador quais as disciplinas a serem cursadas. Veja a seguir como proceder!! As principais orientações aos acadêmicos sobre a elaboração do Plano de Estudos on-line são:**

 Sobre o Planos de Estudos: os alunos do PPGExR deverão Sobre o Planos de Estudos: os<br>
alunos do PPGExR deverão<br>
elaborar, no 1º semestre do curso, conforme datas estabelecidas pela Coordenação do Programa, o Plano de Estudos online, contando com o auxílio do orientador em sua montagem. Todas as disciplinas constantes no plano deverão ser cursadas pelo aluno e havendo

alteração nas disciplinas cursadas em relação ao que foi previsto no plano, deverá ser feita a alteração do mesmo. Para cadastrar/alterar o plano de estudos, o aluno deverá acessar o Portal do Aluno e utilizar a opção disponível no menu. O não cadastramento do plano no 1º semestre impede a matrícula para o semestre subsequente. Após o preenchimento, o plano de estudos será tramitado para o orientador e Coordenação do PPGExR para aprovação.

2

Instruções para preencher/cadastrar o Plano de Estudos: todas as informações e passos necessários para o cadastramento do Plano de Estudos estão disponíveis no Tutorial de preenchimento do Plano de Estudos On-line.

> Alteração do Plano de Estudos: caso o aluno queira alterar seu plano de estudos no decorrer do curso, ele poderá fazê-lo. Uma vez acessado o Portal do Aluno, basta abrir o plano de estudos e clicar no botão Alterar. Depois de registradas as alterações o aluno deverá tramitar novamente o plano para seu orientador. A solicitação de alteração deverá ser aprovada pelo orientador e pela coordenação, exatamente como ocorreu com a tramitação do plano de estudos original. Importante lembrar que "os alunos que solicitarem a troca de orientador terão sete dias, a contar da aprovação em Colegiado, para ajustarem seus planos de estudos com o novo orientador e tramitar para a coordenação para ser homologado", conforme Ata 5/2020, de 31 de agosto de 2020, linhas 90-92.

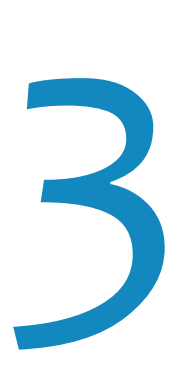

Conformidade do Plano de Estudos com o histórico escolar: a recomendação é de que o plano de estudos on-line seja uma espécie de "retrato" do histórico escolar, nele devendo constar todos os créditos e lançamentos do histórico, tanto os cursados no PPGExR quanto os aproveitados/dispensados. Esta verificação de conformidade é feita pelo DERCA após a abertura do processo de defesa. Caso haja divergência entre o plano de estudos e o histórico, o processo de defesa ficará paralisado até que sejam feitos os devidos acertos. 4

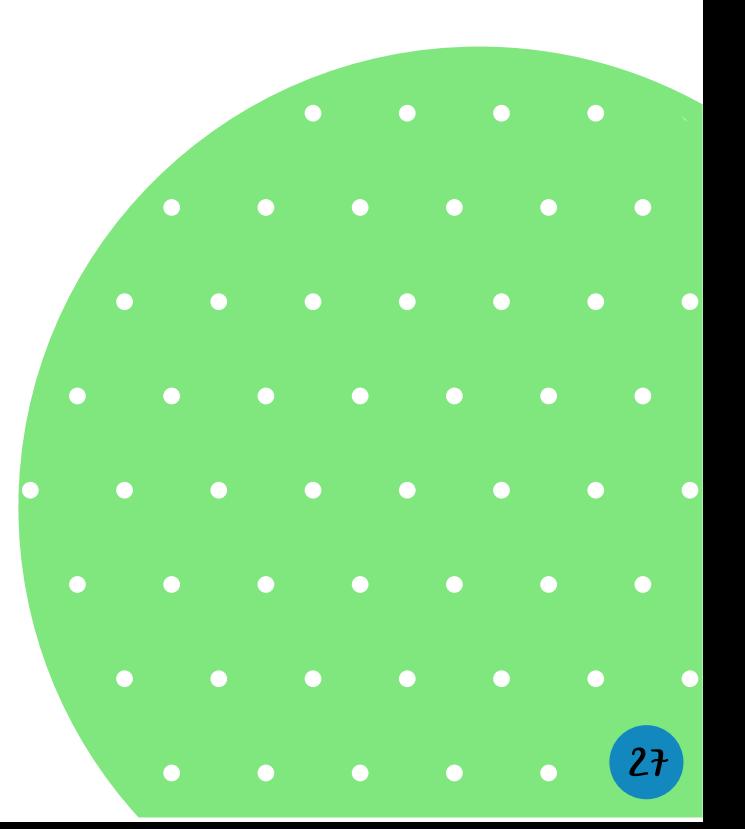

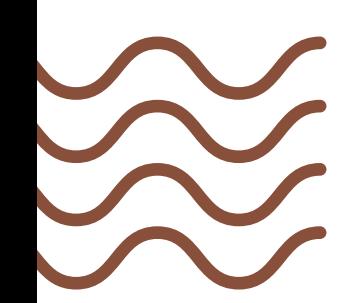

Aproveite a oportunidade para discutir também com o seu orientador sobre os membros que farão parte do Comitê de Orientação. O arquivo em word será enviado a todos os novos alunos para o respectivo preenchimento e assinatura e o mesmo deverá ser devolvido ao e-mail da Secretaria. Conforme o Regulamento do PPGExR, Art. 14, o Comitê de orientação deve ser formado pelo professor orientador e mais dois membros, dos quais um pode ser externo ao PPGExR e/ou à UFSM, e não pertencer ao quadro de docentes permanentes ou colaboradores do Programa, sendo os mesmos indicados pelo orientador e designados pelo Colegiado do Programa.

#### **Art. 15 - Ao Comitê de Orientação compete:**

**I – Substituir temporariamente o professor orientador em suas funções no caso da sua ausência ou impedimento; II – Colaborar eventualmente com o orientador, por iniciativa deste, na condução do trabalho de orientação; III – Colaborar, como primeira instância, na mediação de possíveis conflitos entre orientador e orientando decorrentes da atividade de orientação.**

Voltemo-nos às disciplinas! Veja que são necessários 24 créditos para o mestrado e 48 para o doutorado (art. 84 Regulamento do PPGExR). Os Quadros 1 e 2 apresentam as disciplinas obrigatórias e optativas para o doutorado e os Quadros 3 e 4 para o mestrado. Observem que dentro do rol de disciplinas, algumas estão inativas (marcadas com \*) e você não deve se matricular nem solicitar aproveitamento de créditos por equivalência. Informamos que essas disciplinas inativas continuam constando no site, pois o mesmo busca essas informações direto do sistema de registro do DERCA (e não deixa fazermos qualquer alteração). Isso só será atualizado quando o novo Projeto Político Pedagógico do Programa, o qual se encontra em tramitação, for aprovado e registrado.

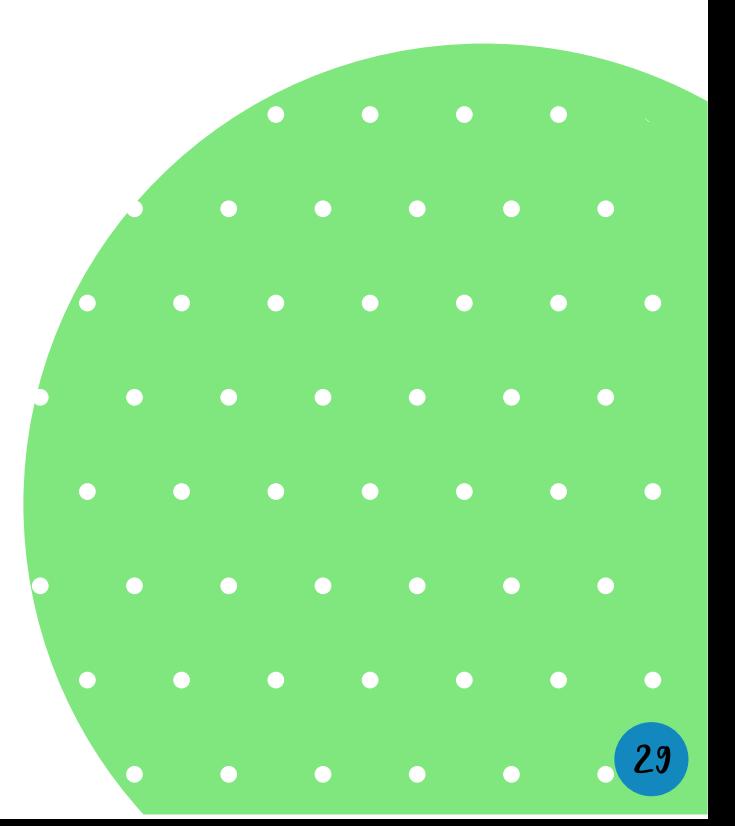

### **Quadro 1 – Disciplinas obrigatórias para o doutorado**

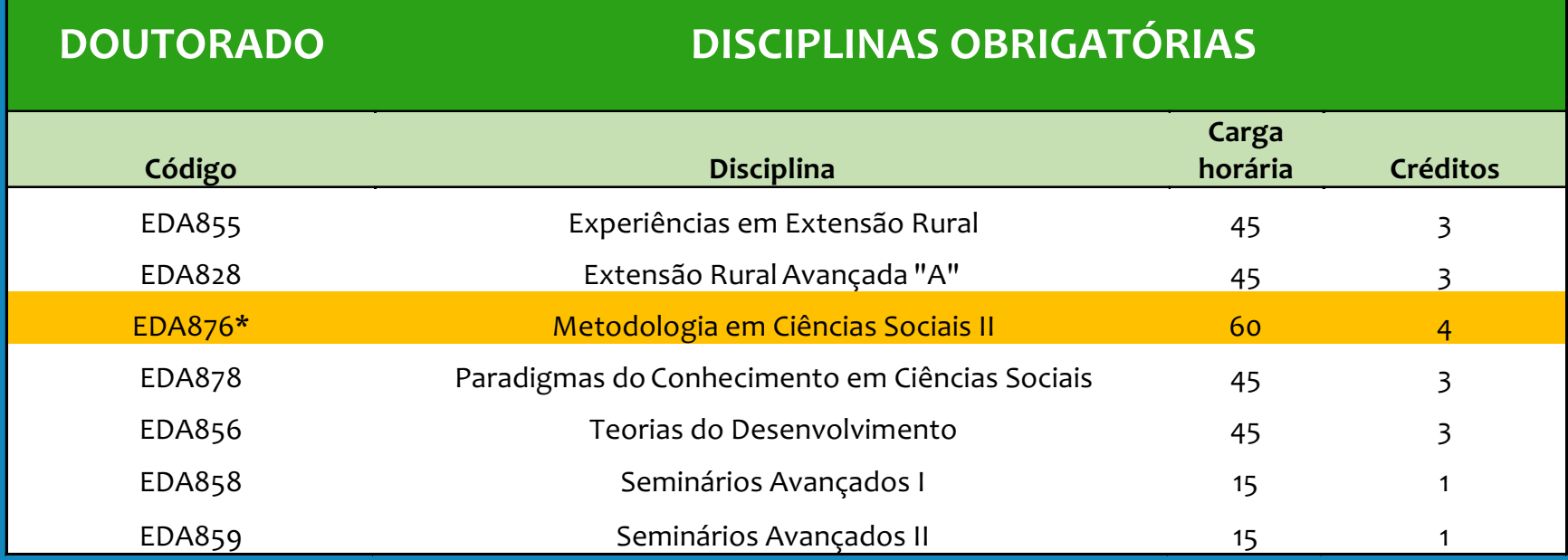

### **Quadro 2 – Disciplinas optativas para o doutorado**

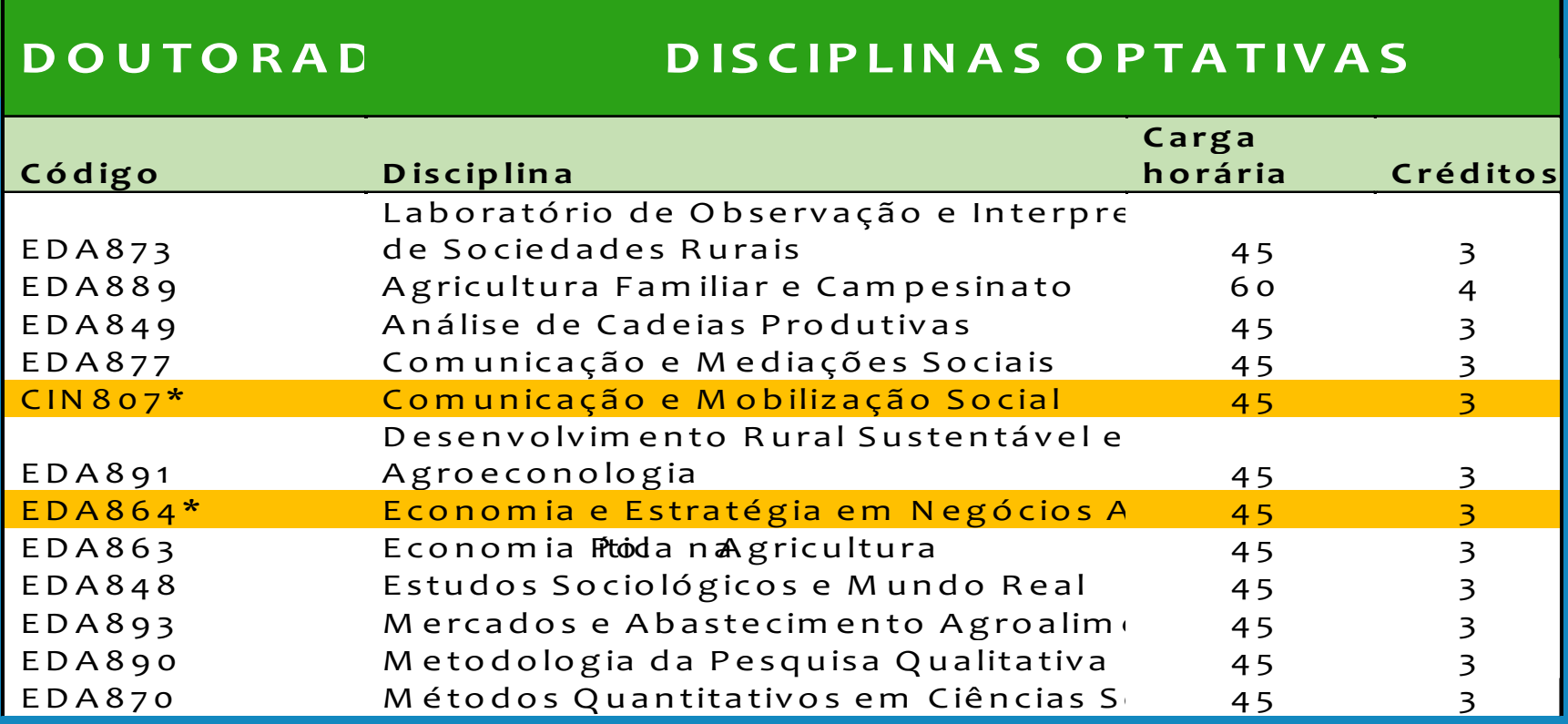

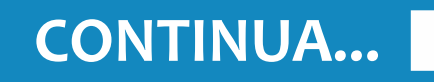

#### **Quadro 2 – Disciplinas optativas para o doutorado**

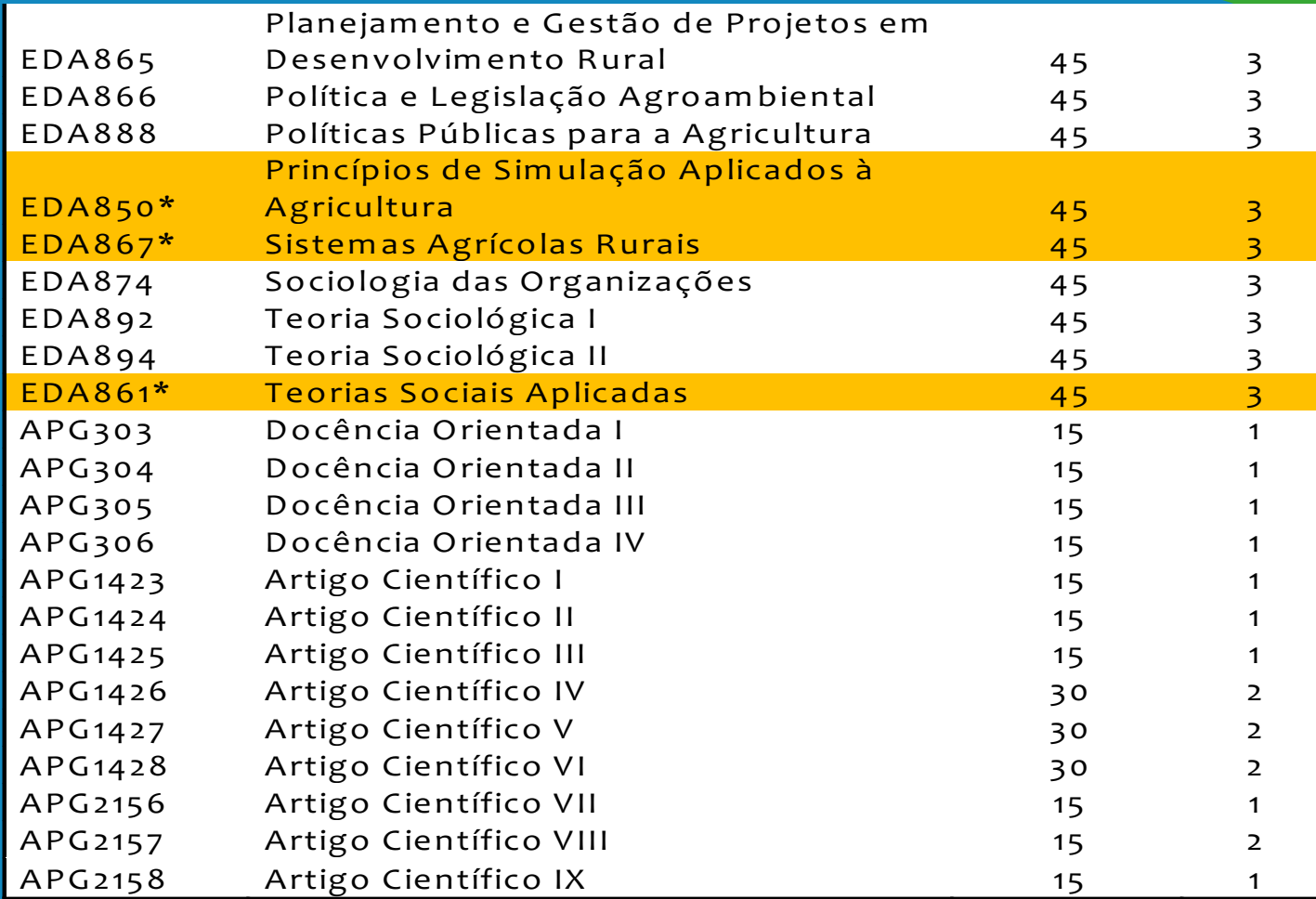

### **Quadro 3 – Disciplinas obrigatórias para o mestrado**

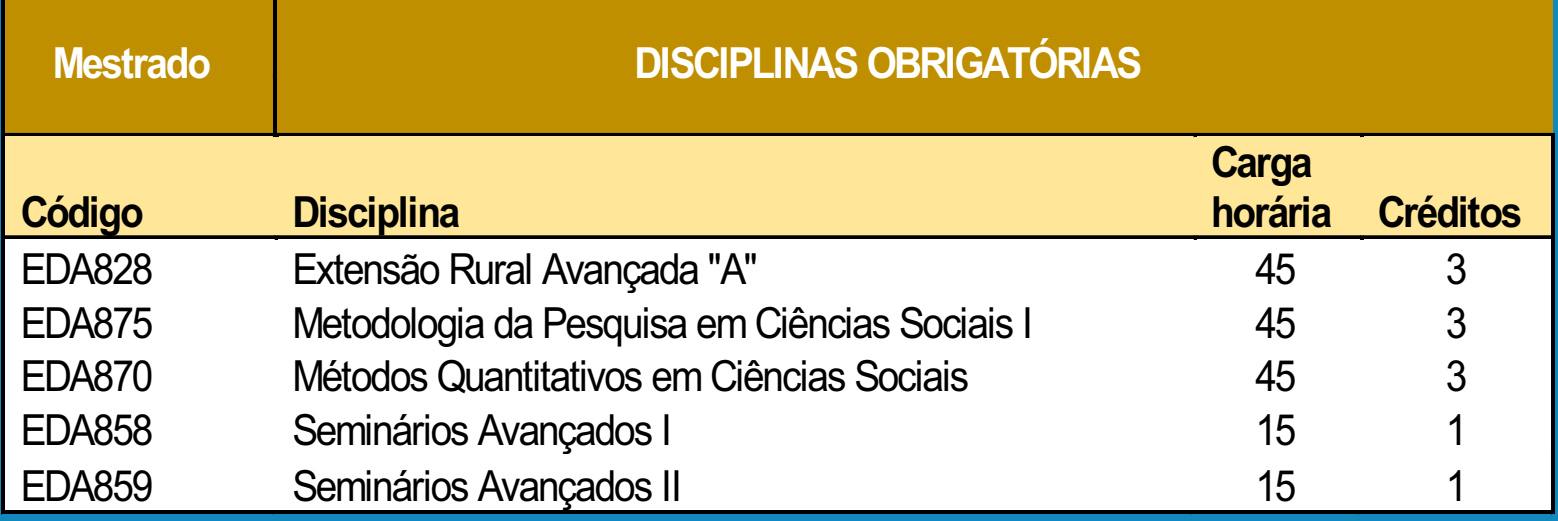

#### **Quadro 4 – Disciplinas optativas para o mestrado**

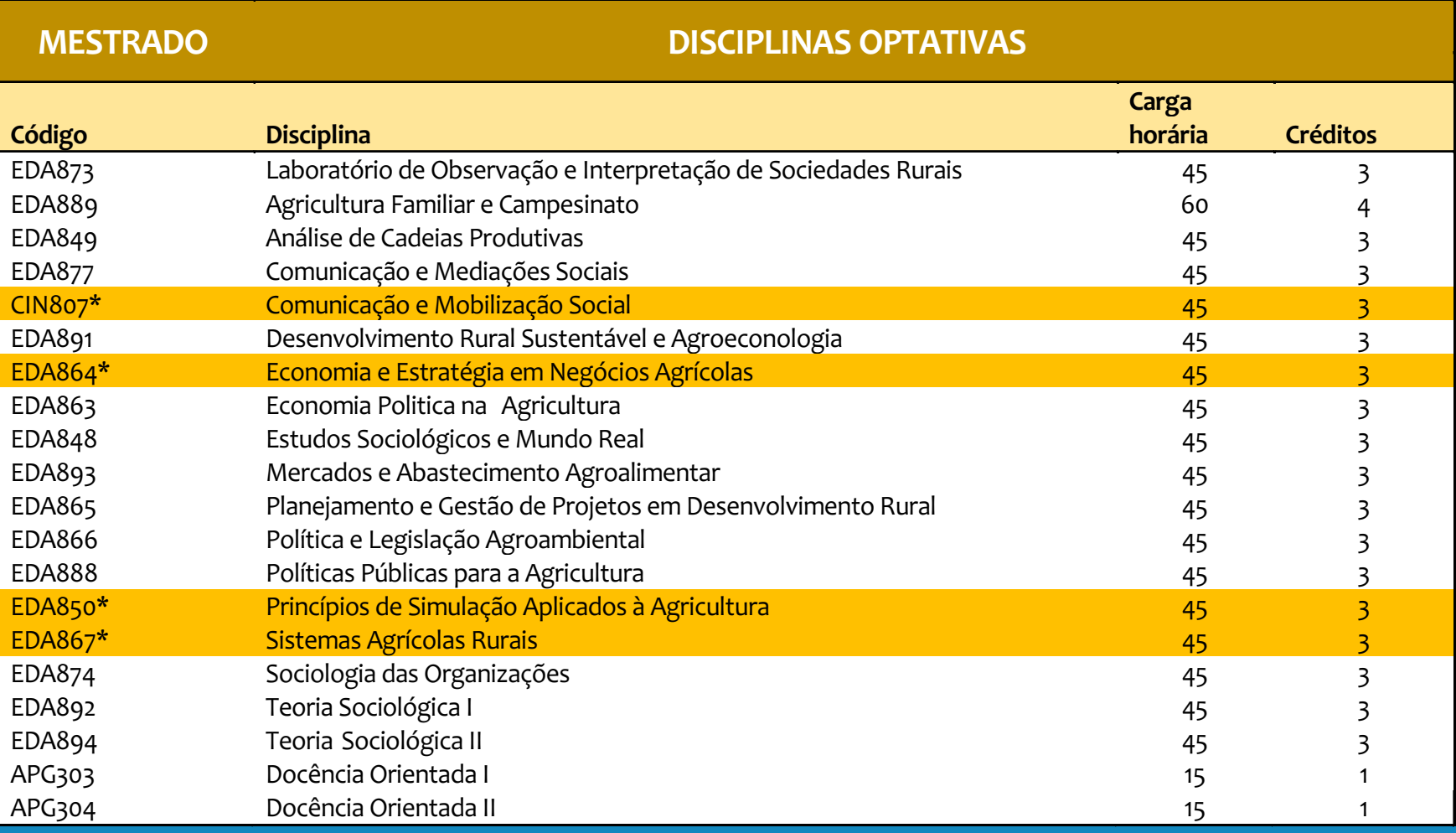

### 9. TER CONTA NO BANCO DO BRASIL PARA BOLSISTAS

**Caso você queira receber bolsa é obrigatório ter conta no Banco do Brasil. Por isso, recomendamos que você abra uma conta.**

**Para abrir a conta serão necessários alguns documentos tais como:**

- Documento de identificação como Identidade ou Carteira de Motorista;
- CPF Se não constar no documento de identificação;
- Comprovante de endereço atualizado (últimos 3 meses);
- Se o comprovante não estiver no seu nome, o titular da conta deve declarar que você reside naquele endereço e assina o documento, dessa forma você precisará também de uma cópia do documento do titular da conta para comprovar a assinatura.
- Comprovante de renda pode ser uma declaração do curso que você receberá bolsa.

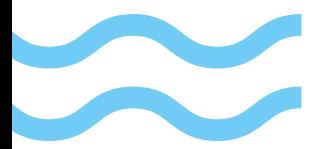

### 10. COMO FAZER A MATRÍCULA?

**Você terá que realizar a matrícula novamente a cada semestre.**

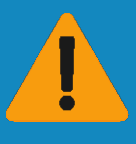

**A não realização acarreta o desligamento do aluno**

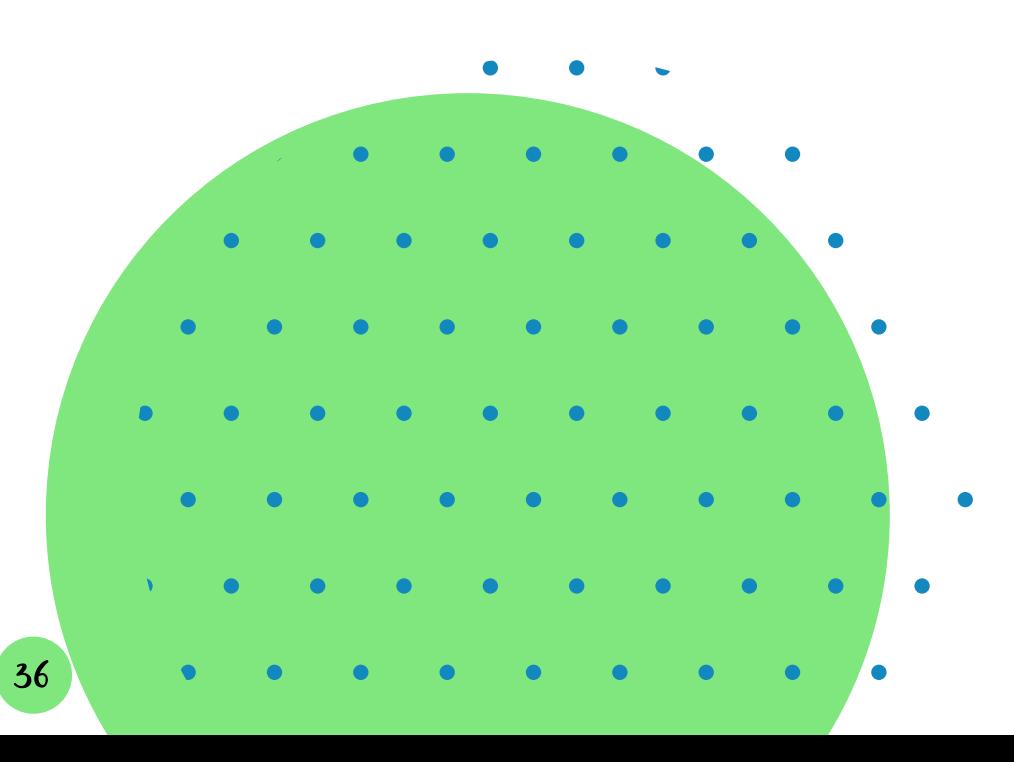

Para realizar a matricula você deve:

- Conferir no calendário acadêmico [\(https://www.ufsm.br/calendario/\) o](https://www.ufsm.br/calendario/)  [período de matrícula;](https://www.ufsm.br/calendario/)
- Durante o período designado acessar o portal do aluno,
- Digitar a matrícula e senha;
- Na aba "Matrícula" clicar em solicitação de matrícula
- Conferir seus dados pessoais e de contato, clicar em salvar
- Selecionar as disciplinas que irá cursar no próximo semestre.

### 11. COMO SOLICITAR A CARTEIRINHA DO RESTAURANTE UNIVERSITÁRIO (RU)/BIBLIOTECA?

#### **Como solicitar a nova carteirinha?**

- **• acesse o portal.ufsm.br/ru e insira sua matrícula e senha**
- **• clique em carteirinha e depois em solicitação**
- **• clique em nova solicitação**
- **• escolha uma foto com proporção 3x4 (aconselhável foto estilo retrato)**
- **• clique em salvar e sua solicitação será enviada**

Caso você já possua a carteirinha antiga, deverá acessar o portal do RU, clicar em carteira, registrar perda, e logo após, seguir os passos de uma carteirinha nova.

Enquanto sua carteirinha estiver em emissão, pode apresentar o comprovante de matrícula do portal do aluno (com código de barras) impresso com um documento com foto.

Você acompanha o status da carteirinha no portal do RU. Quando aparecer a entregar, você pode retirá-la na secretaria do RU (horário de funcionamento das 8h às 17h).

### 12. COMO FAZER A CARTEIRA DO ÔNIBUS?

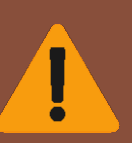

**É indispensável a presença do estudante na sede da ATU para captura de imagem (foto) do cartão sim.**

#### **COMO CHEGAR ATÉ A UFSM DE ÔNIBUS?**

Há várias possibilidades. Observe o letreiro que consta:

- · univ. faixa velha (sai da rua Vale Machado e passa pela ERS-509)
- · univ. faixa nova (sai da rua Vale Machado e passa pela RSC-287)
- · bombeiros faixa velha (sai da praça dos bombeiros e passa pela ERS-509)

· bombeiros faixa nova (sai da da praça dos bombeiros e passa pela RSC-287)

tancredo neves (sai do bairro Tancredo Neves e passa pela RSC-287)

ufsm circular (passa pelos bairros SãoJosé, km3, Nossa Sra. das Dores, Itararé, Perpétuo Socorro, Salgado Filho, av. Borges de Medeiros, av. Liberdade e av. Medianeira)

**Como solicitar uma carteirinha? Você deve comparecer pessoalmente em uma das agências da ATU, após fazer um pré-cadastro online no site <http://atu.com.br/sim> e trazer consigo os seguintes documentos:**

- **· pré-cadastro impresso**
- **· cópia do comprovante de matrícula**
- **· cópia do CPF**
- **· cópia da identidade ou certidão de Nascimento**

**· cópia do comprovante de endereço (conta de água, luz ou telefone), caso o comprovante não esteja no nome do estudante, de seus pais ou responsáveis, deverá ser anexada uma cópia da identidade e declaração do proprietário ou locatório do imóvel com documento comprobatório (contrato de locação ou matrícula do registro do imóvel)**

**· cópia do documento de identidade do pai, mãe ou responsável. (em caso de menor de 16 anos).**

### 13. COMO CRIAR A ASSINATURA PEN

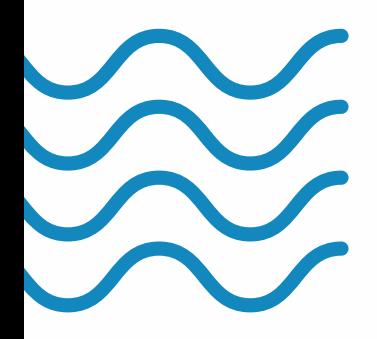

A assinatura PEN possibilita que todos os documentos que compõem os processos administrativos na instituição estejam disponíveis no formato digital, dispensando a tramitação da documentação em papel.

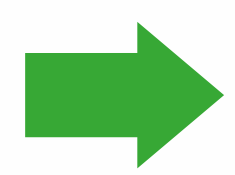

Acesse o link [https://www.ufsm.br/orgaos](https://www.ufsm.br/orgaos-suplementares/dag/pen/)[suplementares/dag/pen/ para maiores](https://www.ufsm.br/orgaos-suplementares/dag/pen/)  [informações. Siga o passo a passo para criar](https://www.ufsm.br/orgaos-suplementares/dag/pen/)  [a assinatura PEN disponível no link:](https://www.ufsm.br/orgaos-suplementares/dag/pen/) [Passo-a](file:///D:\\Documents\\Deia%20Aulas\\PPG%20ExtR\\guia%20do%20ingresso\\Passo-a-passo-termo-assinatura-eletronica-PEN-SIE.pdf)[passo-termo-assinatura-eletronica-PEN-](file:///D:\\Documents\\Deia%20Aulas\\PPG%20ExtR\\guia%20do%20ingresso\\Passo-a-passo-termo-assinatura-eletronica-PEN-SIE.pdf)[SIE.pdf](file:///D:\\Documents\\Deia%20Aulas\\PPG%20ExtR\\guia%20do%20ingresso\\Passo-a-passo-termo-assinatura-eletronica-PEN-SIE.pdf)

#### 14. ORIENTAÇÕES DE COMO REALIZAR A ABERTURA DE PROCESSO DE DEFESA DE QUALIFICAÇÃO, MESTRADO E DOUTORADO

# QUALIFICAÇÃO

- Realizada aos 24 meses do ingresso ao curso de **DOUTORADO;**
- Verificar o cumprimento dos 75% dos créditos (36 créditos histórico escolar);
- Discutir com o orientador a banca e a data prevista da defesa;
- Acessar o portal do aluno com no mínimo 20 dias de antecedência da data prevista para a defesa e iniciar o preenchimento dos dados (https://www.ufsm.br/app/uploads/sites/525/2019/01/Tutorial-Defesa-MDT-2013.pdf);
- Enviar para o orientador o processo para análise;
- Enviar para a secretaria o projeto da qualificação em PDF.

\*Após análise do orientador, o processo é enviado para a coordenação para os devidos encaminhamentos da documentação da defesa.

#### 14. ORIENTAÇÕES DE COMO REALIZAR A ABERTURA DE PROCESSO DE DEFESA DE QUALIFICAÇÃO, MESTRADO E DOUTORADO

# MESTRADO

- Realizado ao término de 24 meses do ingresso ao curso
- Verificar o cumprimento de no mínimo 24 créditos (histórico escolar);
- Ter sido aprovado no teste de suficiência em língua inglesa;
- Discutir com o orientador a banca e a data prevista da defesa;
- Acessar o portal do aluno com no mínimo 20 dias de antecedência da data prevista para a defesa e iniciar o preenchimento dos dados

 [\(https://www.ufsm.br/app/uploads/sites/525/2019/01/Tutorial-Defesa-](https://www.ufsm.br/app/uploads/sites/525/2019/01/Tutorial-Defesa-MDT-2013.pdf)[MDT-2013.pdf](https://www.ufsm.br/app/uploads/sites/525/2019/01/Tutorial-Defesa-MDT-2013.pdf));

- Enviar para o orientador o processo para análise;
- Enviar para a secretaria o arquivo da dissertação em PDF.

\*Após análise do orientador, o processo é enviado para a coordenação para os devidos encaminhamentos da documentação da defesa.

#### 14. ORIENTAÇÕES DE COMO REALIZAR A ABERTURA DE PROCESSO DE DEFESA DE QUALIFICAÇÃO, MESTRADO E DOUTORADO

# DOUTORADO

- Realizado ao término de 48 meses do ingresso ao curso
- Verificar o cumprimento de no mínimo 48 créditos (histórico escolar);
- Ter defendido e aprovado o projeto de pesquisa em Exame de Qualificação;
- Ter publicado ou aprovado para publicação, durante o período do Curso, dois artigos em periódicos com Qualis ou publicação de livro ou dois capítulos de livro classificável conforme Qualis livros da CAPES;
- Ter sido aprovado no teste de suficiência de uma segunda língua estrangeira, além da língua inglesa;
- Discutir com o orientador a banca e a data prevista da defesa;
- Acessar o portal do aluno com no mínimo 20 dias de antecedência da data prevista para a defesa e iniciar o preenchimento dos dados [\(https://www.ufsm.br/app/uploads/sites/525/2019/01/Tutorial-Defesa-MDT-2013.pdf](https://www.ufsm.br/app/uploads/sites/525/2019/01/Tutorial-Defesa-MDT-2013.pdf));
- Enviar para o orientador o processo para análise;
- Enviar para a secretaria o arquivo da tese em PDF.

\*Após análise do orientador, o processo é enviado para a coordenação para os devidos encaminhamentos da documentação da defesa.

# 15. DOCÊNCIA ORIENTADA

**Conforme Art. 79 do Regulamento do PPGExR, o estágio de docência é uma atividade curricular para estudantes de Pós-graduação que se apresenta como disciplina denominada "Docência Orientada", sendo definida como a participação de aluno de Pós-graduação em atividades de ensino na educação superior da UFSM, servindo para a complementação da formação pedagógica dos pós-graduandos. Há 4 opções de Docência Orientada a saber, I, II, III e IV. Os alunos do mestrado podem fazer as Docências I e II enquanto os alunos do doutorado a I, II, III e IV. Alunos bolsistas são obrigados a fazer a I no caso do mestrado e a I e a II no caso do doutorado.** 

#### **Como proceder na prática?**

 Primeiro, dialogue com o orientador.

Em seguida, identifique a disciplina que você apresenta interesse em atuar e dialogue com o professor responsável por ela. Elabore o planejamento das aulas, conforme modelo abaixo.

No terceiro passo, você envia o formulário ao e-mail da secretaria antes do período destinado à oferta de disciplinas. Não se preocupe que avisaremos a todos os prazos de envio. Geralmente é antes do período das matrículas, no início de cada semestre.

# 15. DOCÊNCIA ORIENTADA **Veja abaixo um exemplo de solicitação**

### **corretamente preenchida.**

#### **Instruções de preenchimento:**

1)Preencha os dados cadastrais da solicitação de Docência.

2)Preencha o Quadro abaixo com as seguintes "tipos de atividades" (não necessariamente todas), que são consideradas atividades de ensino, conforme o Art. 79 do Regulamento do PPGExR: A – ministrar um conjunto pré-determinado de aulas teóricas e/ou práticas; B – auxiliar na preparação de planos de aula e/ou atuar no

atendimento extra-aula aos alunos; C – participar em avaliação parcial de conteúdos programáticos, teóricos e práticos; e D – aplicar métodos ou técnicas pedagógicas, como estudo dirigido, seminários etc.

3)O conjunto de atividades deve somar 15 horas/aula, correspondente ao um crédito da disciplina de Docência Orientada.

4)O total de horas de atividade do orientando no item "A" acima não poderá ultrapassar 30% da carga horária da disciplina que está sendo lecionada, conforme Artigo 79 do Regulamento do PPGExR.

5)As atividades de docência orientada não devem coincidir com os horários de disciplinas do PPGExR em que o orientando esteja matriculado. 6)Anexe o Programa da Disciplina.

Tipo de Docência: Docência II Nome do aluno: XXXXX

Professor Orientador: XXXX

Professor responsável pela disciplina: XXXX

Nome da disciplina: Extensão Rural Código e Turma: EDA1003 T11 Horário(s) da disciplina: Terça: 15h30min às 17h30min e Quinta: 14h30min às 16h30min Carga horária total da disciplina: 60h

Total de horas/aula teóricas e/ou práticas do orientando frente aos alunos:6h

Curso: Medicina Veterinária Semestre: 7º sem.

Departamento de lotação da disciplina: Departamento de Educação Agrícola e Extensão Rural

#### **Descrição das atividades a serem desenvolvidas:**

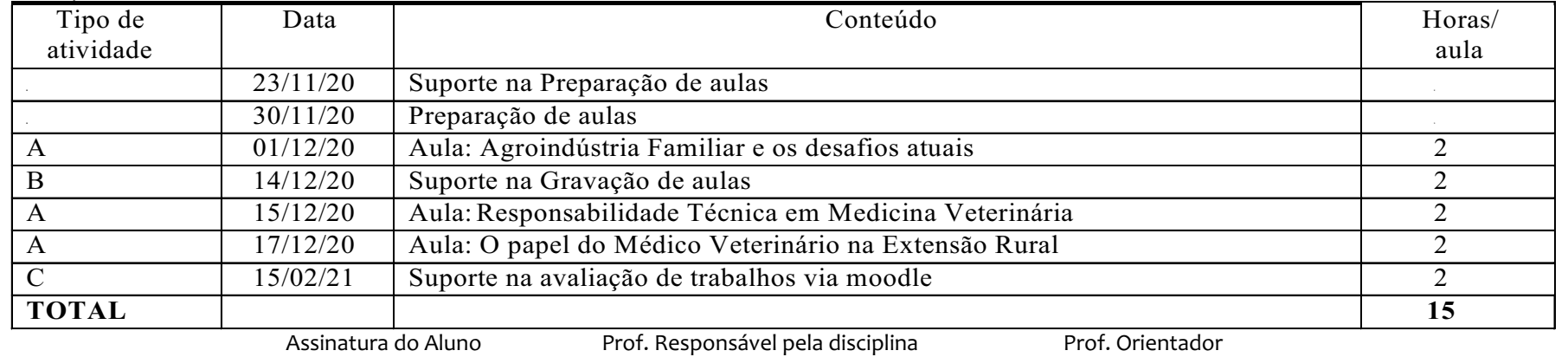

Santa Maria, XX de XXXXX de XXXX.

44

Poderá ser solicitado aproveitamento de créditos obtidos em disciplinas ou atividades de cursos de pós-graduação de outras instituições ao Colegiado do Programa, observados os limites dispostos no Regulamento.

Os créditos obtidos como aluno especial na UFSM ou em outras instituições de ensino superior poderão ser validados e os créditos obtidos no mestrado poderão ser validados para o doutorado, a critério do Colegiado.

As disciplinas Seminários Avançados I (EDA858), Seminários Avançados II (EDA859) e Estudos Individualizados (EDA860), ainda que cursadas durante o mestrado, não poderão ter seus créditos aproveitados para o doutorado.

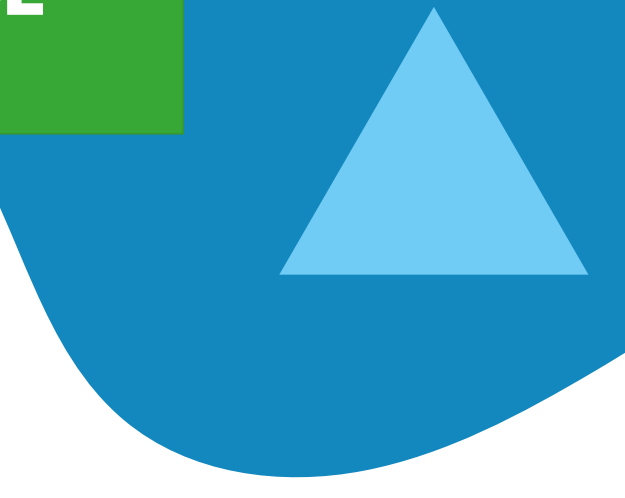

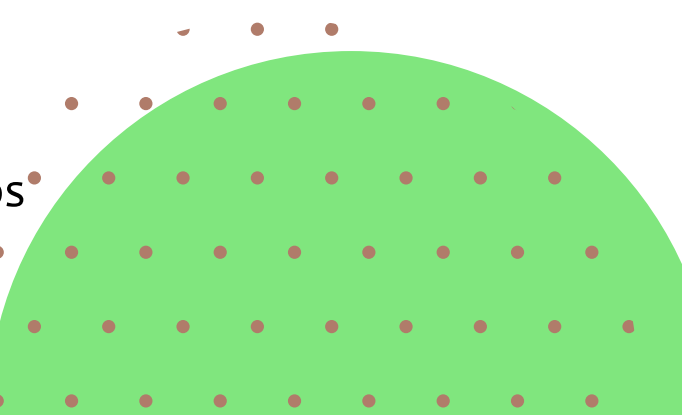

**De acordo com o Regulamento do PPGExR, o aproveitamento de créditos** 

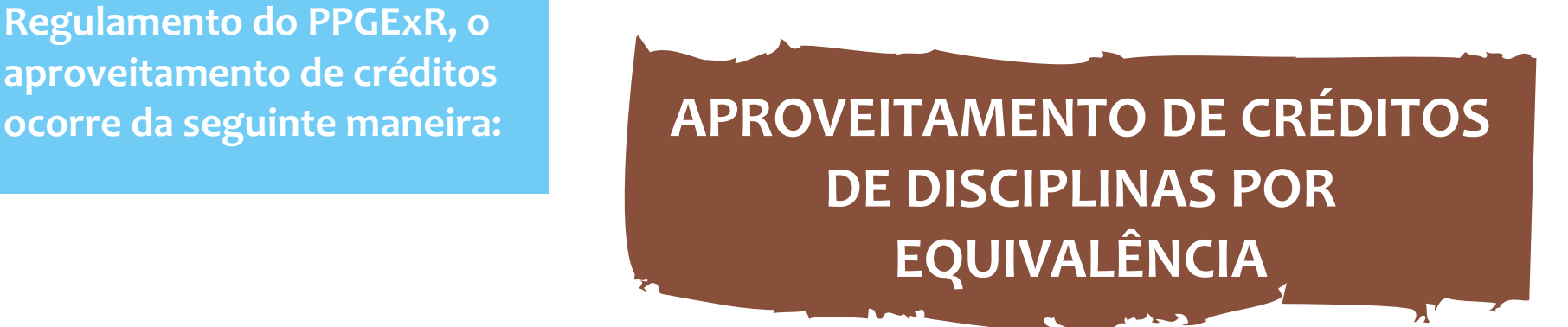

É quando a disciplina cursada tem correspondência em termos de conteúdo e carga horária com uma disciplina do PPGExR. Observem que quando é por equivalência o aluno deve indicar qual a disciplina do PPGExR acha que é equivalente à que cursou. Por isso é importante verificarem os programas das disciplinas disponíveis na nossa página. Importante destacar que na estrutura curricular listada no site há disciplinas inativas que não devem ser utilizadas como equivalência, pois como estão inativas, inviabilizam o registro no DERCA e geram problemas no plano de estudos. Nos Quadros 1 a 4 constam as disciplinas inativas destacadas em laranja que NÃO podem ser utilizadas para equivalência.

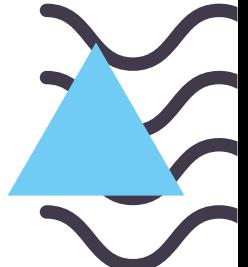

Quadro 5 – Exemplo de preenchimento do formulário do aproveitamento de disciplinas por equivalência

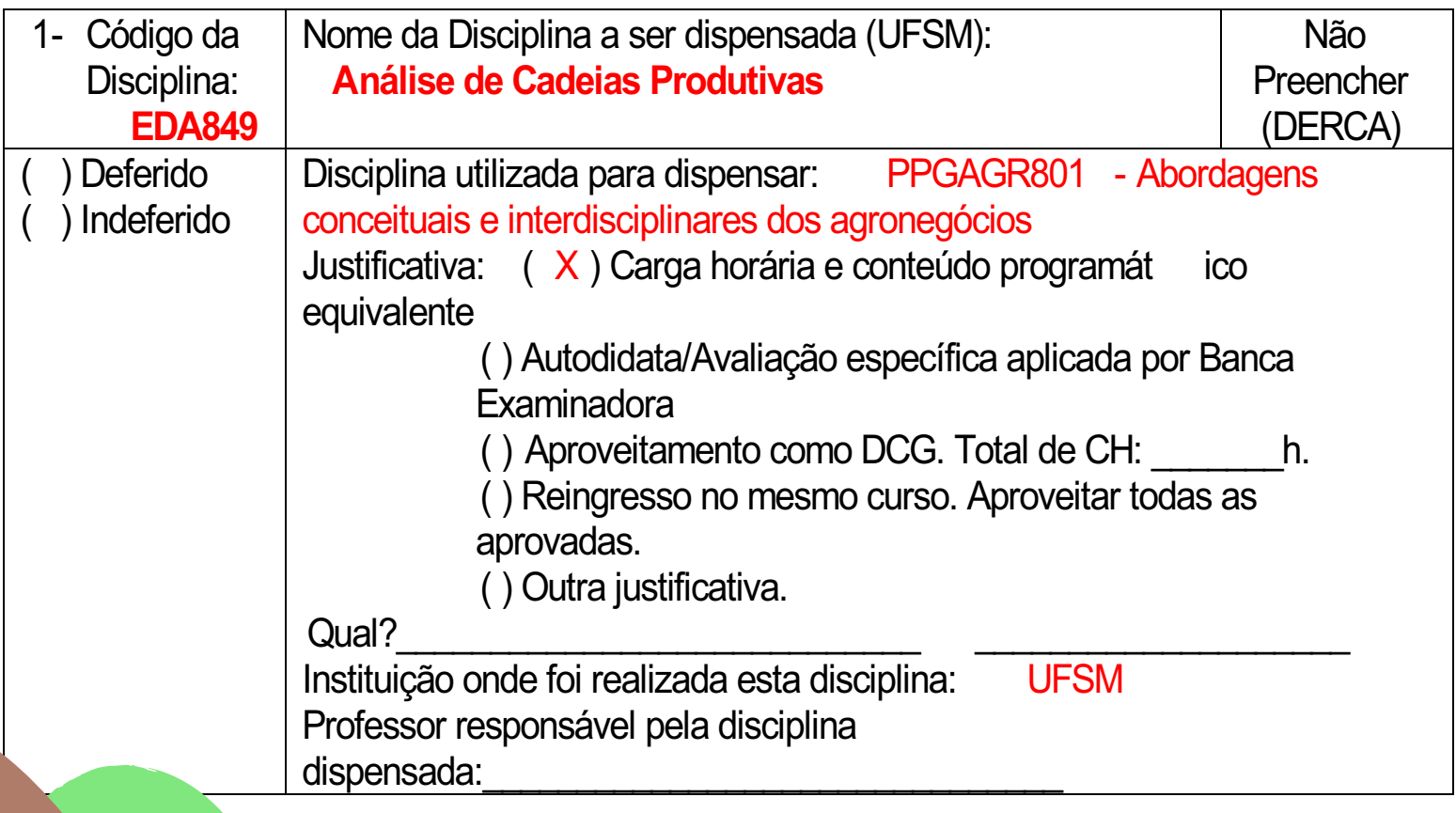

**APROVEITAMENTO DE CRÉDITOS DE DISCIPLINAS POR EXPERIÊNCIA** 

Pode-se aproveitar até 12 créditos de disciplinas cursadas em outros Programas de Pósgraduação antes do ingresso no PPGExR que não tenham correspondência com nenhuma disciplina do currículo do Programa, mas que guardem correspondência com as linhas de pesquisa do PPGExR, com a área de conhecimento da Extensão Rural e/ou com o projeto de Tese do aluno, e isso deve ser argumentado pelo aluno na justificativa. Notem que nesse caso não é necessário indicar nenhuma disciplina do PPGExR, apenas informar a disciplina efetivamente cursada.

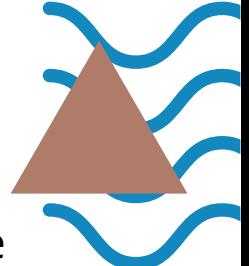

Quadro 6 – Exemplo de preenchimento do formulário do aproveitamento de disciplinas por experiência

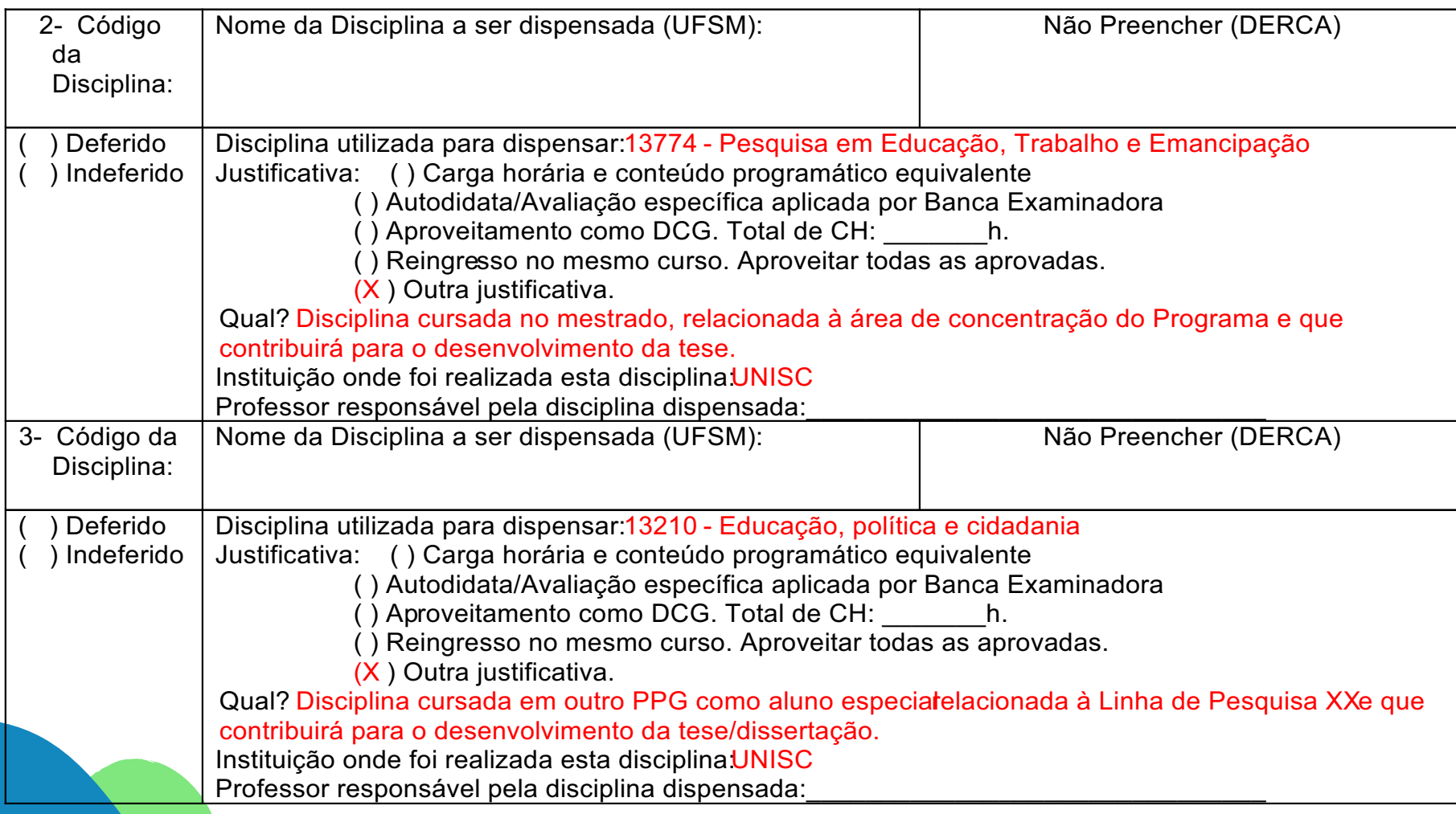

Além do requerimento devidamente preenchido e assinado, deve ser anexado as ementas/programas das disciplinas, o histórico escolar, onde estará registrado o conceito, a carga horária e o ano em que foram cursadas as disciplinas (tudo isso é analisado pelo Comitê Científico). Caso tenha sido uma disciplina cursada como aluno especial e que não esteja registrado em histórico escolar, para comprovação, pode ser apresentada, além da ementa/programa, uma declaração do PPG informando o cumprimento, aprovação, conceito, carga horária e ano/semestre em que o aluno cursou a referida disciplina). Na nossa página há uma Lista pré-aprovada de disciplinas de outras IES, as quais já passaram por análise em outras reuniões do Comitê Científico, que poderá ser útil, caso alguém tenha cursado alguma das disciplinas lá registradas e nas IES correspondentes. Então, sugerimos que deem uma olhada (Lista pré-aprovadas disciplinas outras IES [\(arquivo vnd.ms-excel, 193 KB\)\)](https://www.ufsm.br/app/uploads/sites/525/2020/10/20201027_Lista_Pre-aprovada_Disciplinas_outras_IES_atualizada-OUTUBRO-2020.xls)

**APROVEITAMENTO DE CRÉDITOS DE DISCIPLINAS POR EXPERIÊNCIA CURSADAS PÓS INGRESSO NO PPGRXR**

Conforme Art 66 § 1º , para integralizar seus créditos, além das disciplinas da Área de Concentração oferecidas pelo PPGExR, o aluno poderá optar por disciplinas afins de outros Cursos ou Programas de Pós-Graduação da UFSM ou outras Instituições de Ensino Superior, desde que aprovadas no plano de estudo acadêmico ou homologadas pelo Colegiado, não ultrapassando duas disciplinas ou oito créditos no caso do doutorado, ou uma disciplina ou quatro créditos no caso do mestrado. Caso sejam disciplinas de outros Cursos ou Programas de Pós-Graduação da UFSM, não há necessidade de solicitar aproveitamento, uma vez que o aluno irá se matricular na disciplina e a mesma constará automaticamente em seu histórico, devendo, apenas, solicitar a alteração do seu plano de estudos. Já se for de Cursos ou Programas de Pós-Graduação de outras instituições, o aluno deverá solicitar o aproveitamento de créditos através do requerimento padrão (ex. Quadro 6 ) devidamente preenchido e assinado juntamente com as ementas/programas das disciplinas e um comprovante ou declaração do PPG informando o cumprimento, aprovação, conceito, carga horária e ano/semestre em que o mesmo cursou a referida disciplina.

### **APROVEITAMENTO DE CRÉDITOS POR PUBLICAÇÕES**

A critério do Colegiado do PPGExR, a integralização de até 06 (seis) créditos dos 48 (quarenta e oito) exigidos no doutorado poderá também ser realizada por meio de publicações relacionadas às linhas de pesquisa do Programa e publicados durante a realização do Curso, podendo ser atribuído um máximo de 02 (dois) créditos por publicação, conforme avaliação e parecer emitidos pelo Comitê Científico. Junto do formulário deve ser anexada a cópia da primeira página do artigo/capítulo e cópia da capa do periódico/livro em que se deu a publicação, devendo também ser informado o ISSN.

### **APROVEITAMENTO DE TESTE DE SUFICIÊNCIA EM LÍNGUA ESTRANGEIRA**

O aluno que obteve aprovação em testes de suficiência em língua estrangeira de outras instituições poderá solicitar o aproveitamento no PPGExR anexando o formulário e o documento comprobatório do desempenho na suficiência.

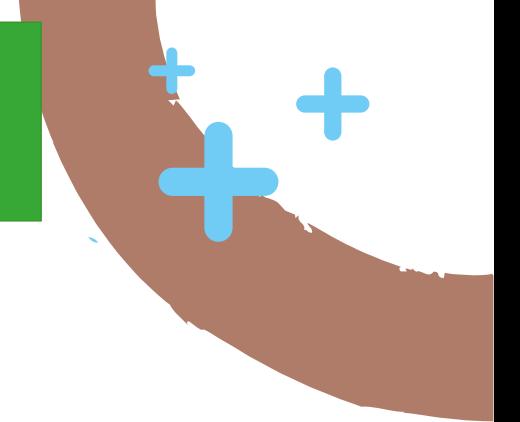

#### **COMO PROCEDER NA PRÁTICA?**

Cada aluno envia para o email da secretaria (ppgextr@ufsm.br) suas solicitações em arquivo único formato digital PDF sobre cada um dos tipos de aproveitamentos a saber, aproveitamento de créditos de disciplinas (programas e históricos), aproveitamento de créditos por publicações e teste de suficiência em língua estrangeira.

#### **QUANDO ENVIAR OS DOCUMENTOS À SECRETARIA?**

As reuniões do Comitê Científico acontecem duas vezes ao ano, a saber no segundo mês do semestre letivo. As datas das reuniões são publicadas com antecedência no Grupo da Coordenação do WhatsApp. Por isso, envie apenas os documentos na semana que antecede à reunião.

#### **FORMULÁRIOS**

Outras orientações podem ser acessadas no Menu [Orientações aos Discentes](https://www.ufsm.br/cursos/pos-graduacao/santa-maria/ppgexr/orientacoes-aos-discentes/) da página do PPGExR.

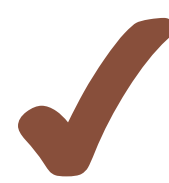

**APROVEITAMENTO DE CRÉDITOS DE DISCIPLINAS** [https://www.ufsm.br/app/uploads/sites/525/2020/08/FORMULARIO-DE-](https://www.ufsm.br/app/uploads/sites/525/2020/08/FORMULARIO-DE-APROVEITAMENTO-DE-CREDITOS-PARA-DISCIPLINAS.doc)[APROVEITAMENTO-DE-CREDITOS-PARA-DISCIPLINAS.doc](https://www.ufsm.br/app/uploads/sites/525/2020/08/FORMULARIO-DE-APROVEITAMENTO-DE-CREDITOS-PARA-DISCIPLINAS.doc)

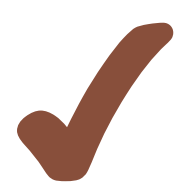

**APROVEITAMENTO DE CRÉDITOS POR PUBLICAÇÕES** [https://www.ufsm.br/app/uploads/sites/525/2020/08/FORMULARIO-DE-](https://www.ufsm.br/app/uploads/sites/525/2020/08/FORMULARIO-DE-APROVEITAMENTO-DE-CREDITOS-POR-PUBLICACOES.doc)[APROVEITAMENTO-DE-CREDITOS-POR-PUBLICACOES.doc](https://www.ufsm.br/app/uploads/sites/525/2020/08/FORMULARIO-DE-APROVEITAMENTO-DE-CREDITOS-POR-PUBLICACOES.doc)

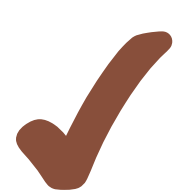

#### **APROVEITAMENTO DE TESTE DE SUFICIÊNCIA EM LÍNGUA ESTRANGEIRA**

[https://www.ufsm.br/app/uploads/sites/525/2020/08/REQUERIMENTO-DE-](https://www.ufsm.br/app/uploads/sites/525/2020/08/REQUERIMENTO-DE-COMPROVACAO-EM-SUFICIENCIA-EM-LINGUA-ESTRANGEIRA.doc)[COMPROVACAO-EM-SUFICIENCIA-EM-LINGUA-ESTRANGEIRA.doc](https://www.ufsm.br/app/uploads/sites/525/2020/08/REQUERIMENTO-DE-COMPROVACAO-EM-SUFICIENCIA-EM-LINGUA-ESTRANGEIRA.doc)

# 17. CURRICULO LATTES E ORCID

**Agora que você faz parte do nosso PPG, pedimos que mantenha atualizado sua produção científica e tecnológica, para isso é necessário que você vincule o ORCID e o seu Lattes na plataforma sucupira.**

### **VINCULAÇÃO DO LATTES:**

- Acesse seu Lattes;
- Na aba "Dados Gerais" clique em identificação;
- No fim da guia que irá abrir terá um link "Register or Connect your ORCID iD";
- Clique e selecione o seu Orcid.
- 

### • Prontinho! **VINCULAÇÃO DO ORCID:**

- Endereço eletrônico<https://orcid.org/register>para fazer o seu registro no ORCID.
- Acessa[r https://sucupira.capes.gov.br/sucupira/](https://sucupira.capes.gov.br/sucupira/)
- Clicar em << Acesso restrito >>
- Entrar com o ORCID
- Digitar e-mail e senha do cadastro no site do ORCID Após o login, clicar em <Autorizar>
- Pode aparecer a mensagem de "Falha", mas continuar da mesma forma
- Escolher a opção "Caso deseja efetuar login com o ORCID é necessário vinculá-lo à sua conta CAPES"
- Clicar em <Vincular ORCID> Aparecerá a mensagem "Acesso negado".
- No entanto, a vinculação foi realizada.

### 18. MINHA NOVA VIDA NO CAMPUS DA UFSM

**Para facilitar sua vida dentro da UFSM foi desenvolvido um APP reunindo as principais informações que você irá precisar, seu nome é UFSM DIGITAL!**

**UFSM DIGITAL é um aplicativo desenvolvido para o uso dos servidores e estudantes da Universidade Federal De Santa Maria. Através deste é possível acessar facilmente o restaurante universitário, a biblioteca, o portal do aluno e ver horário dos ônibus que atendem a universidade.**

**No app você verifica os horários de ônibus que circulam na UFSM; Agenda refeições no Restaurante Universitário (RU); Confere o cardápio; Verifica o saldo no cartão do RU; Acompanha a situação dos empréstimos de livros da biblioteca; E pode ver suas notas e faltas nas disciplinas.**

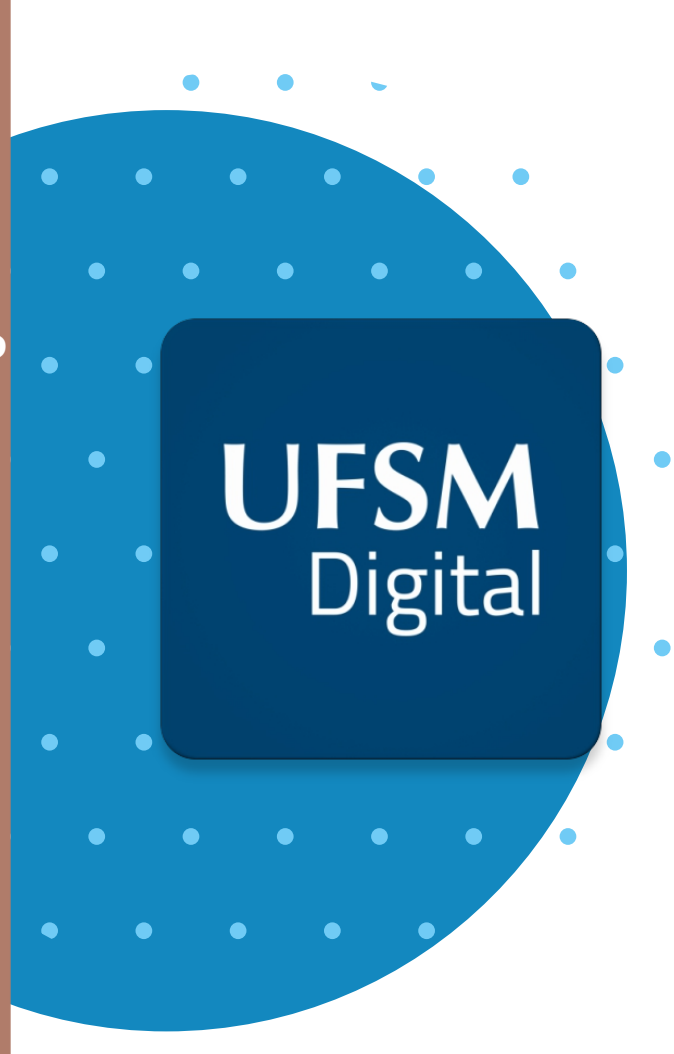

# 19. INFRAESTRUTURA

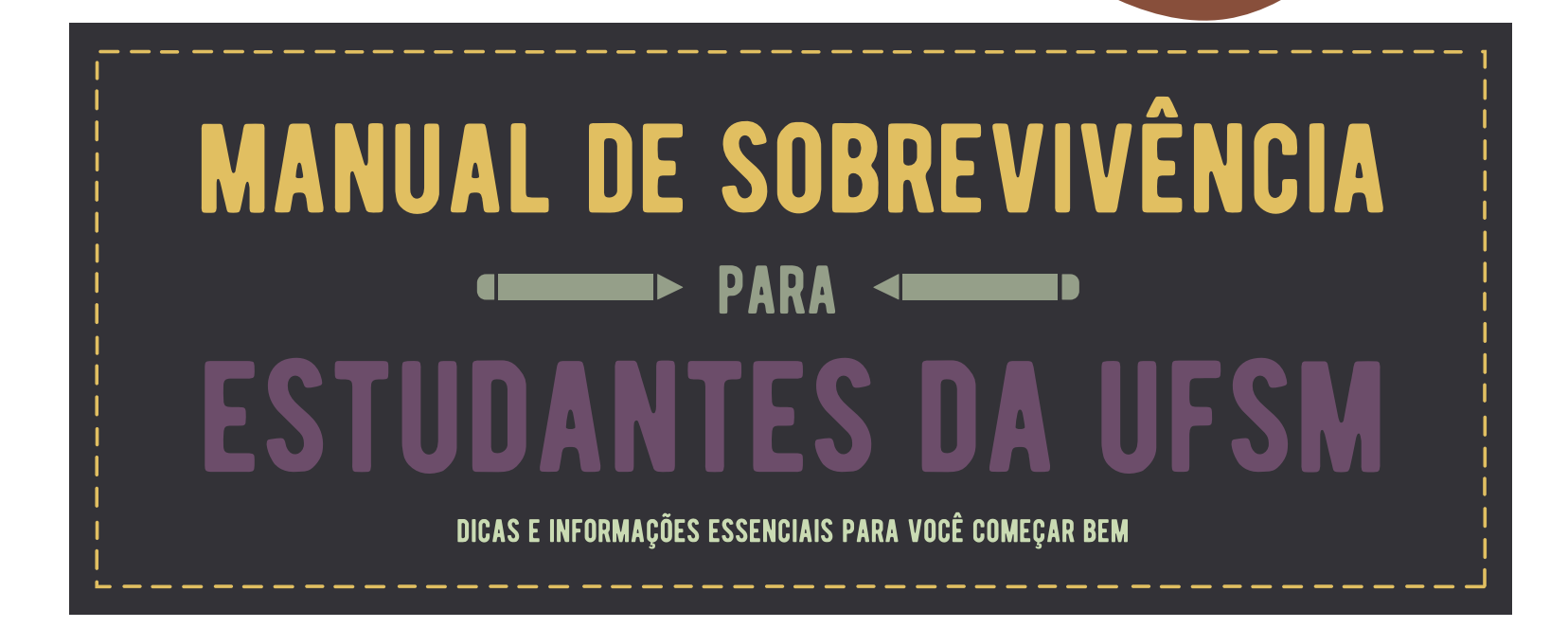

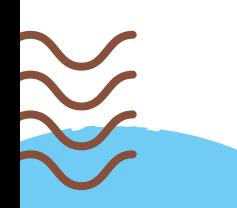

A UFSM tem uma estrutura única e você pode verificar os prédios, restaurantes e lancherias através do manual de sobrevivência no link abaixo:

[https://www.ufsm.br/app/uploads/sites/342/2019/03/guia\\_do](https://www.ufsm.br/app/uploads/sites/342/2019/03/guia_do_calouro_2019-1_manual_de_sobrevivencia_UFSM.pdf) calouro 2019-1 manual de sobrevivencia UFSM.pdf

### 20. MORADIA NA CASA DO ESTUDANTE

**Caso você precise de moradia a UFSM dispõem de uma casa do estudante para estudantes da pós-graduação, para conseguir acesso a esse benefício você deve entrar em contato com a PRAE e assim se inteirar do processo de seleção.**

# 21. ALGUMA DÚVIDA?

**Ficou com mais alguma dúvida?**

**Os alunos que residem em Santa Maria podem ajudar a encontrar acomodações e apresentar o Campus, solicite no nosso grupo do WhatsApp, abraço!**

### ORGANIZADORES

Guia do Ingresso PPGExR. 1.ed. UFSM-Santa Maria (2021).

#### **ORGANIZADORES**

Ricardo Alberti Bruna Lunkes Larissa Terra Langer Andrea Cristina Dorr Janaína Balk Brandão Simone Baptista Sônia Cogo

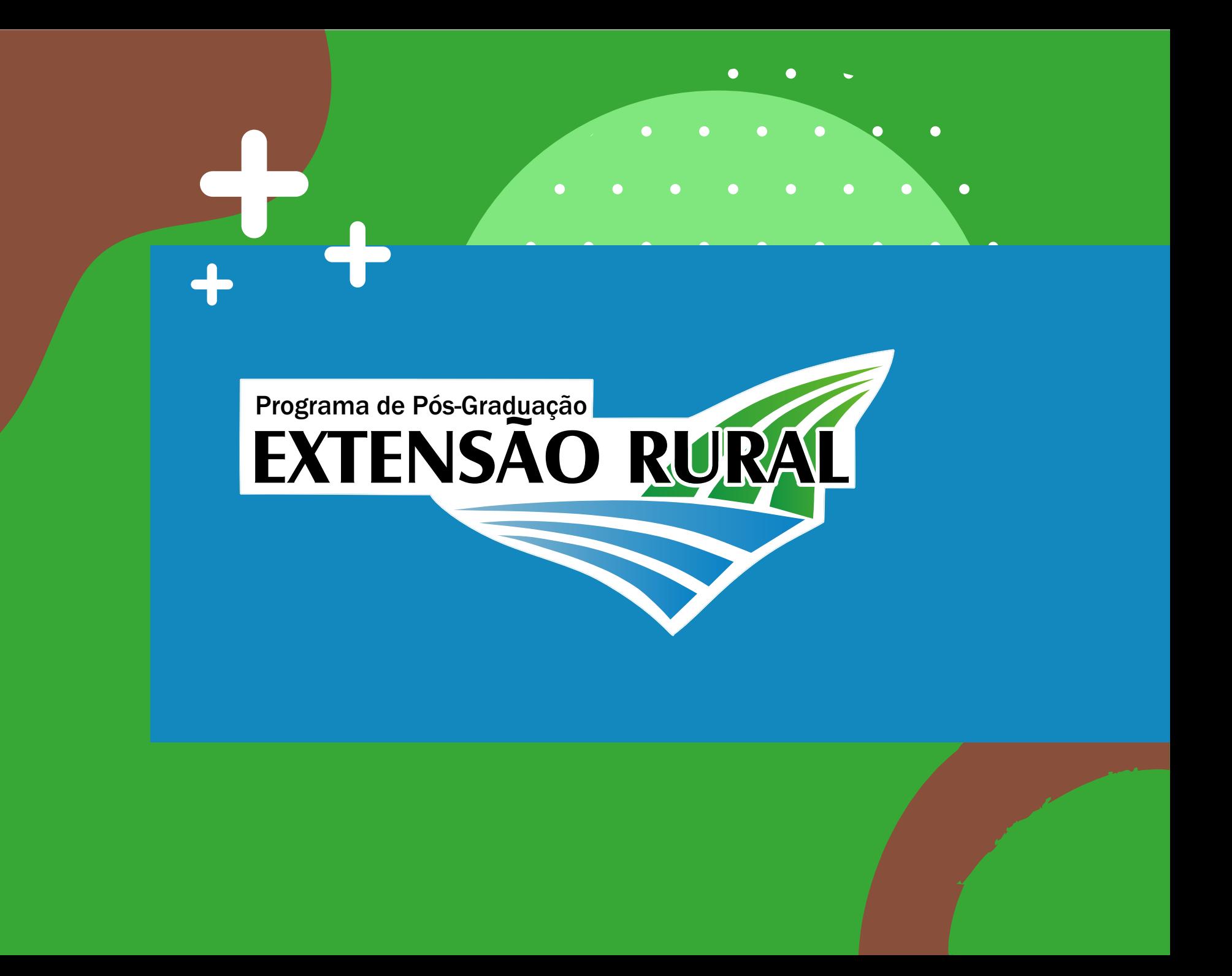